# **COMBIVERT**

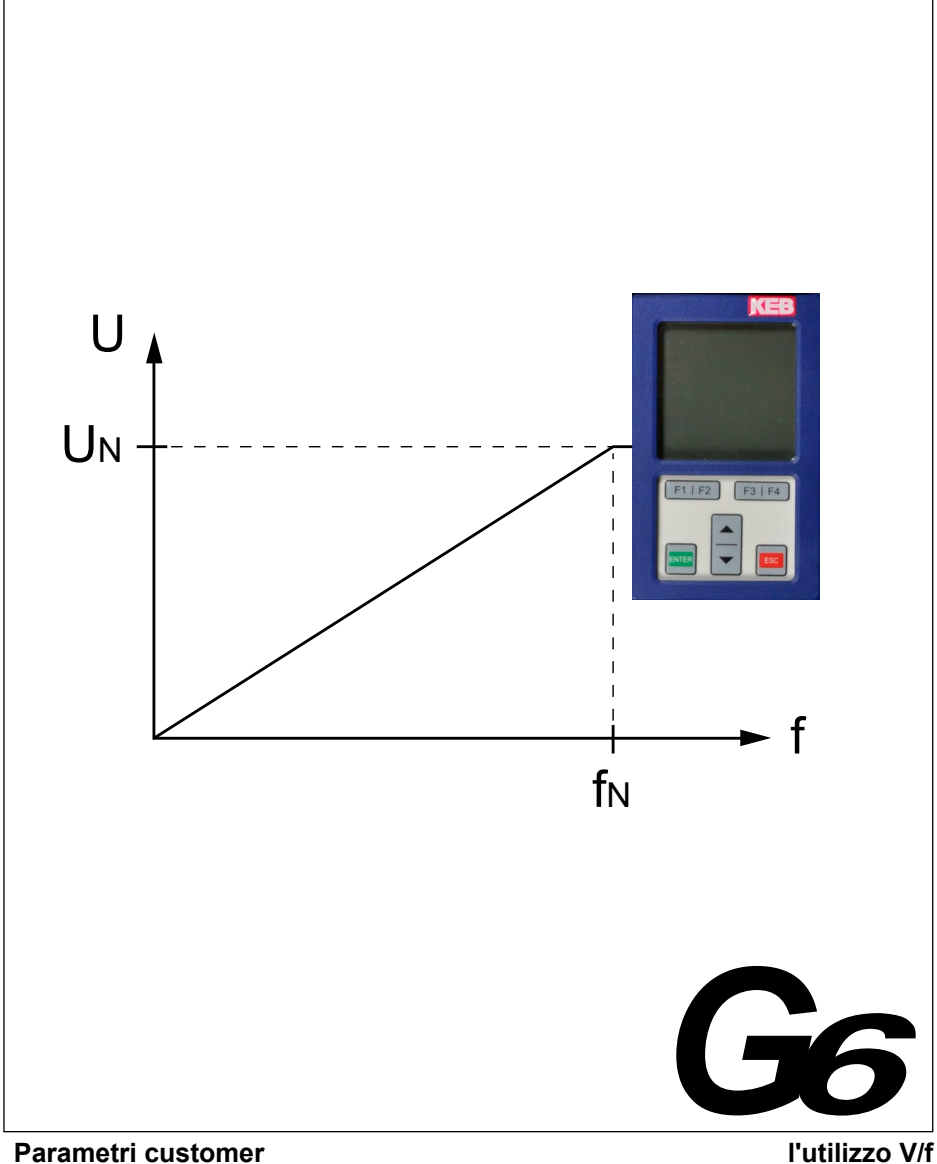

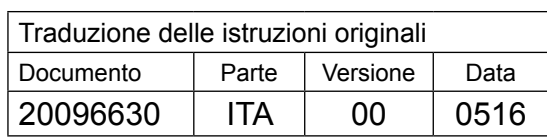

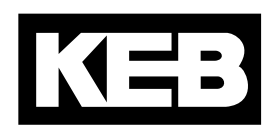

# **Table of contents**

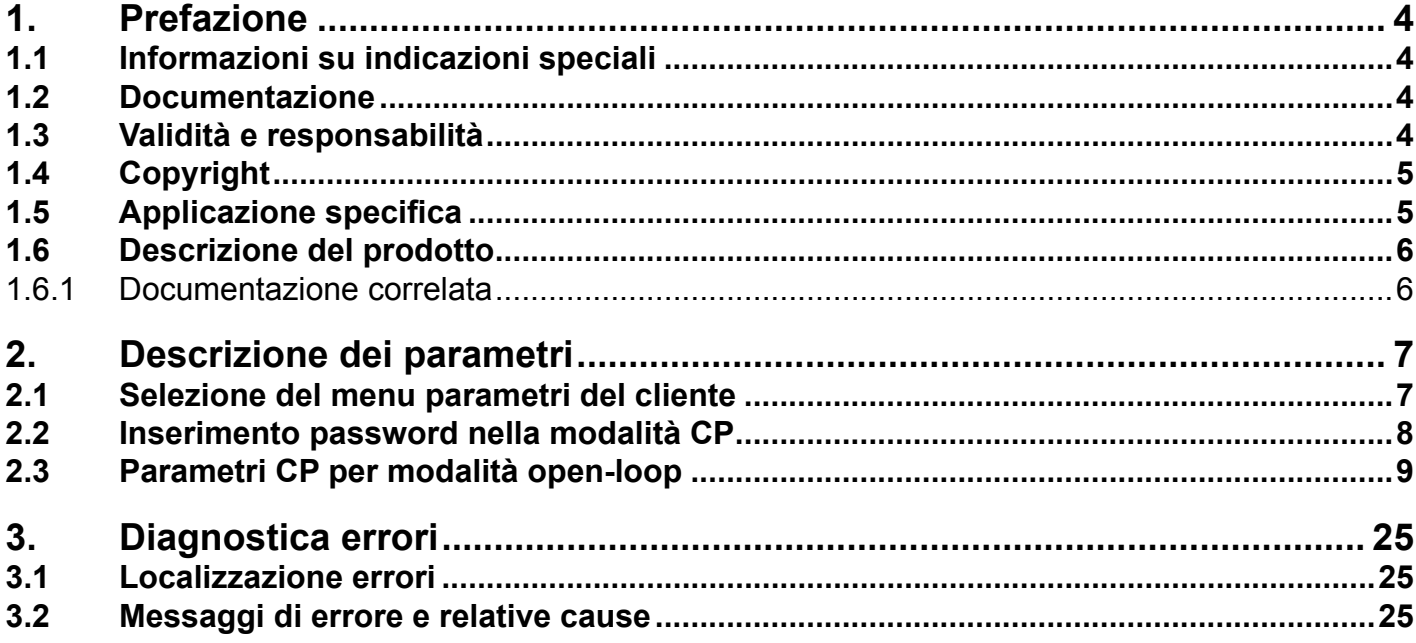

## <span id="page-3-0"></span>**1. Prefazione**

I componenti hardware e software descritti, sono sviluppati da Karl E.Brinkmann GmbH. I documenti allegati sono aggiornati alle condizioni vigenti al momento della stampa. Errori di stampa, errori e variazioni tecniche sono riservate.

## **1.1 Informazioni su indicazioni speciali**

I simboli utilizzati in questo manuale hanno il seguente significato:

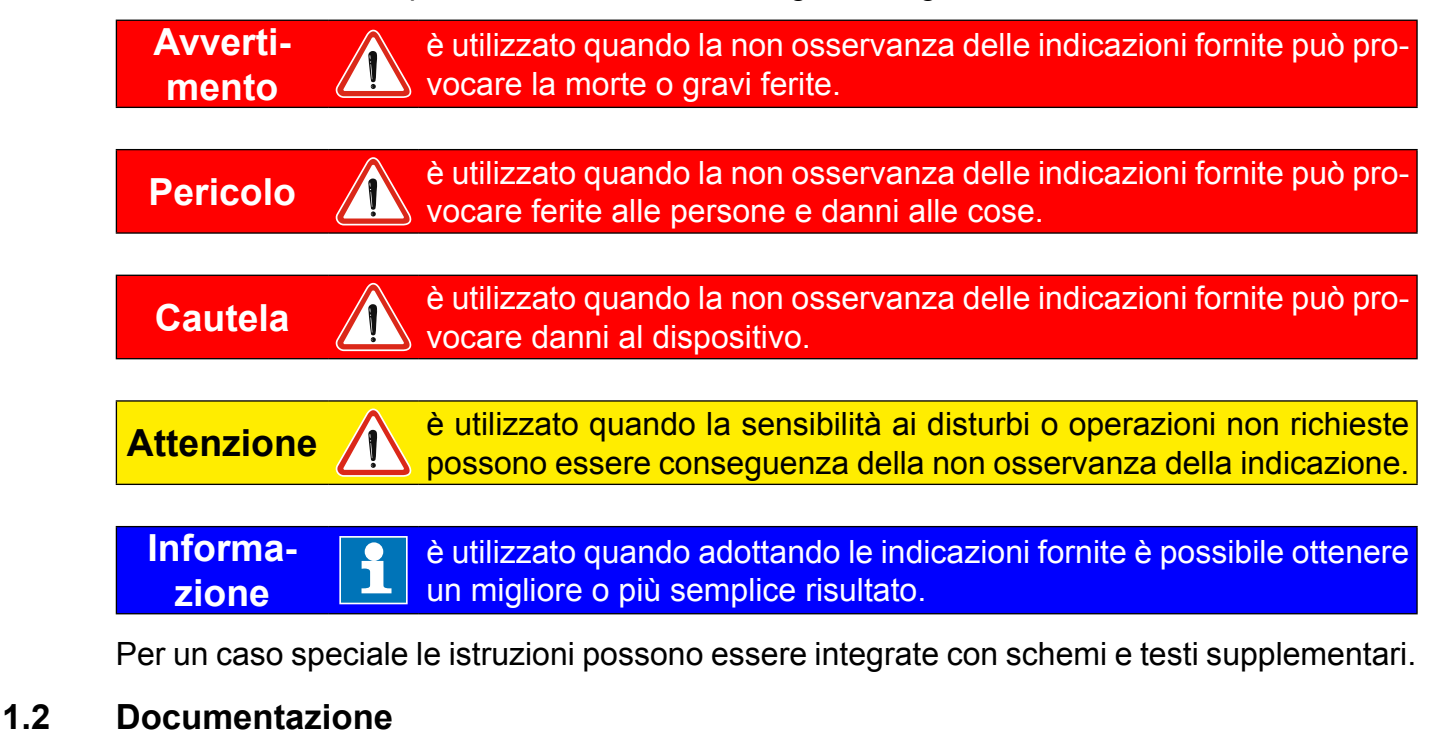

Prima di procedere a qualsiasi lavoro sull'apparecchiatura l'utente deve familiarizzare con la stessa. Serve specialmente per la conoscenza e l'osservanza delle istruzioni per la salvaguardia e la sicurezza qui riportate.

**Attenzione Note di sicurezza ed applicative sui**

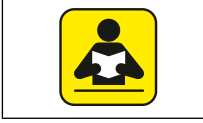

Precondizioni per tutti i successivi passi è la conoscenza ed osservanza delle istruzioni operative e di sicurezza. Questo è fornito insieme al dispositivo o mediante download dal sito www.keb.de.

L' inosservanza delle norme di sicurezza e delle istruzioni operative fanno decadere qualsiasi diritto di reclamo. In questo manuale, le avvertenze e le istruzioni sulla sicurezza, sono supplementari. Questa lista non è esaustiva.

## **1.3 Validità e responsabilità**

**L'installazione e l'utilizzo delle nostre unità nel prodotto finale non sono da noi controllabili, pertanto sono di esclusiva responsabilità dell'utilizzatore, dell'integratore di sistema o del cliente.**

Le informazioni contenute nella documentazione tecnica, così come ogni altro suggerimento fornito all'utente, verbalmente o per iscritto o a seguito di test, derivano dalla nostra espe<span id="page-4-0"></span>rienza e dalle informazioni che ci sono trasmesse in merito all'applicazione. Non implicano comunque da parte nostra alcuna responsabilità. Questo vale anche per eventuali violazioni ai diritti di proprietà industriale da parte di terzi.

La verifica dell'idoneità dei nostri apparecchi per uno specifico utilizzo dev'essere effettuata generalmente dall'utilizzatore.

**Le prove riguardo l'applicazione, possono essere fatte dal costruttore della macchina. Esse devono essere ripetute anche se viene modificata solo una parte di hardware, software o liste di download.** 

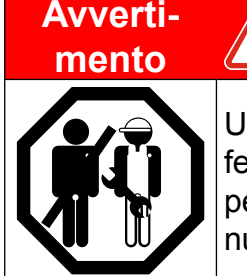

**mento di manomissione di personale non autorizzato**

Una apertura non autorizzata o manomissione può portare alla morte, gravi ferite o danni alle cose e malfunzionamenti.La modifica o la riparazione è permessa esclusivamente a personale autorizzato da KEB. Lapertura annulla la responsabilità delle conseguenze risultanti.

La sospensione della responsabilità è particolarmente valida anche per interruzione del funzionamento, perdita di profitti, perdita di dati o altri danni. Assenza di garanzia farà decadere la garanzia. Questo è anche valido se abbiamo fatto prima riferimento alla possibilità di tali danni.

Se singole disposizioni dovessero perdere di validità o essere impraticabili, l'efficacia delle altre nome non verrà meno.

Vista la innumerevole quantità di applicazioni non è possibile considerare ogni singolo caso di installazione,operazioni e installazioni. Se vengono richieste ulteriori informazioni o se si verificano particolari problemi che non sono trattati in dettaglio dalla presente documentazione è possibile richiedere le informazioni necessarie alla locale agenzia di KEB.

## **1.4 Copyright**

Il cliente può usare il manuale di istruzione ed altra documentazione esclusivamente per uso interno. KEB si riserva i diritti di copyright e restano validi per ogni parte.

KEB®, COMBIVERT®, COMBICONTROL® e COMBIVIS® sono marchi registrati da Karl E. Brinkmann GmbH.

Altri wordmarks o/e loghi sono marchi di fabbrica (™) o marchi registrati (®) dei rispettivi proprietari e sono riportati in nota alla prima occasione.

Nella creazione dei nostri documenti prestiamo la massima attenzione ai diritti di terzi. Non dovremmo aver riportato alcun marchio o violato dei diritti d'autore, in caso contrario vi preghiamo di informarci.

## **1.5 Applicazione specifica**

Il COMBIVERT G6 serve esclusivamente per il controllo e la regolazione dei motori trifase. L'utilizzo con altri carichi elettrici è proibito in quanto potrebbe provocare danni all'apparecchiatura. I convertitori di frequenza sono componenti studiati per installazione in macchine o sistemi elettrici.

I semiconduttori ed i componenti utilizzati nelle apparecchiature KEB sono sviluppati e dimensionati per l'utilizzo in prodotti industriali. Nel caso in cui KEB COMBIVERT sia utilizzato <span id="page-5-0"></span>in macchine che operano in condizioni eccezionali, oppure se è necessario adottare misure di sicurezza straordinarie, la responsabilità spetta al costruttore della macchina, che deve garantirne la sicurezza.

Il funzionamento dei nostri prodotti al di fuori dei valori limite indicati nella scheda tecnica causa la perdita di qualsiasi diritto di risarcimento danni.

#### **1.6 Descrizione del prodotto**

Questo manuale contiene la descrizione dei parametri cliente del COMBIVERT G6.

**Attenzione** 1 parametri descritti sono valide solo per la modalità v/f e per le impostazioni di fabbrica.

#### **1.6.1 Documentazione correlata**

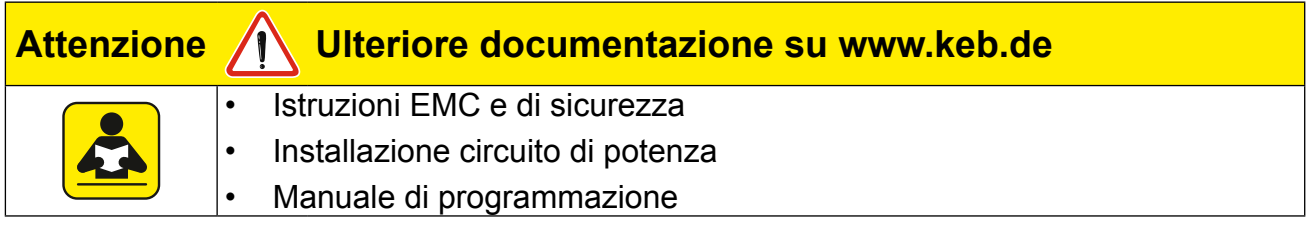

**Descrizione dei parametri**

## <span id="page-6-0"></span>**2. Descrizione dei parametri**

Alla consegna del KEB COMBIVERT G6 viene assegnato un menu utente con i parametri cliente (CP-Parameters). Questi rappresentano una selezione di parametri importanti per il funzionamento.

Fino ad un massimo di 48 parametri di cliente può essere definito fra più di 500 parametri. Solo parametro CP00 di immissione della password è predefinito e non può essere modificato o eliminato.

Il menu dei parametri utilizzatore descritti in questo manuale è valido per i sistemi ad anello aperto.Può essere identificato dal parametro CP48 (vedi sotto).

#### **2.1 Selezione del menu parametri del cliente**

#### **CP48 Versione software**

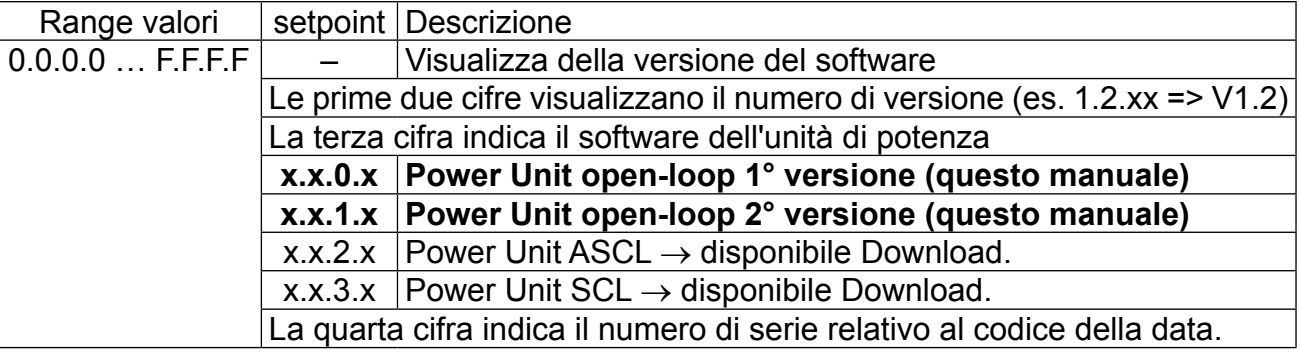

## <span id="page-7-0"></span>**2.2 Inserimento password nella modalità CP**

#### **CP00 Inserimento password**

L'inverter è fornito dalla fabbrica senza password di sicurezza; ciò significa che tutti i parametri possono essere modificati. Dopo la parametrizzazione, l'unità può essere protetta da accessi non autorizzati.La modalità impostata è memorizzata.Sono possibili i seguenti livelli di password:

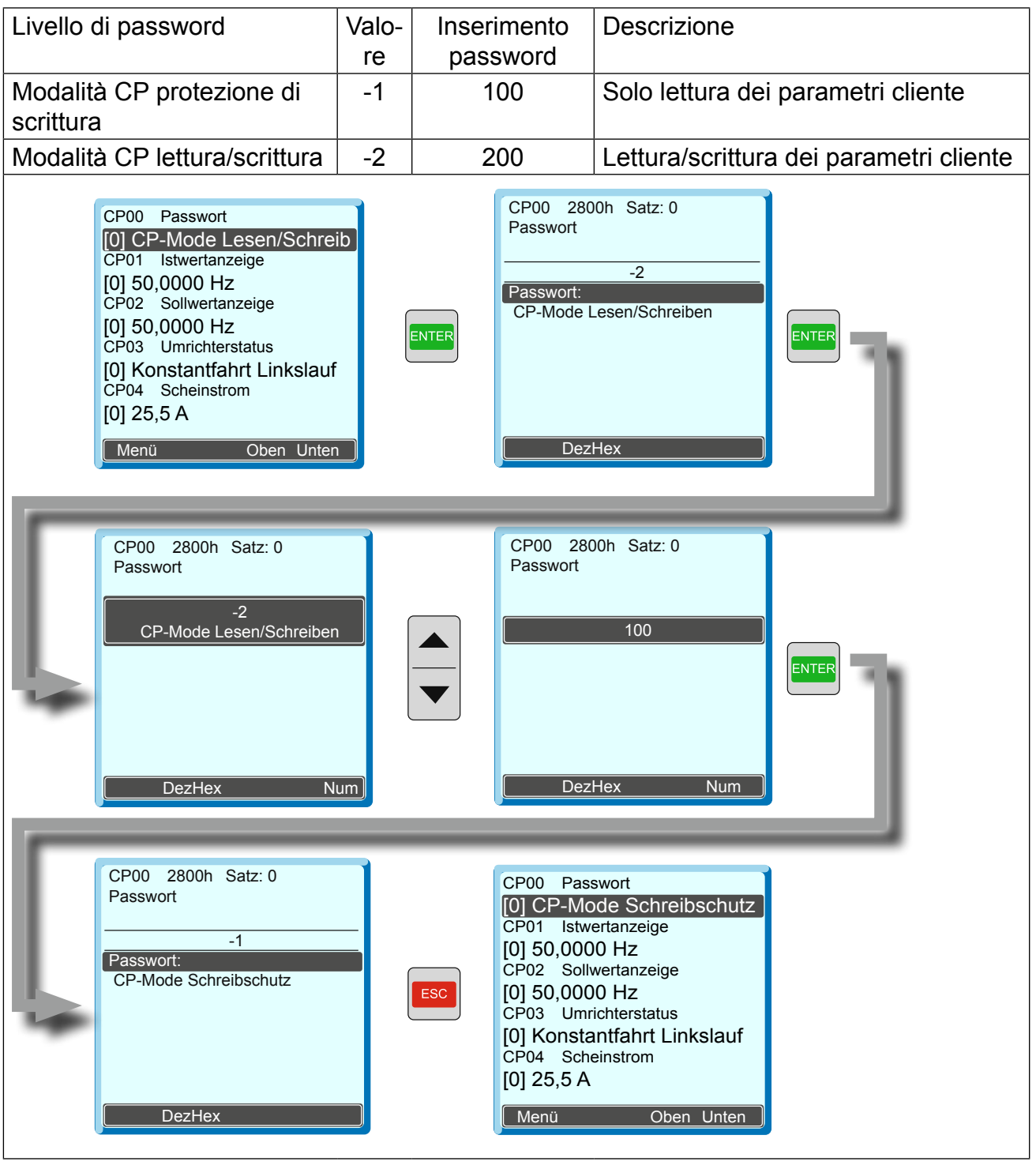

Una descrizione dettagliata del display e della tastiere può essere trovata nel manuale di programmazione Circuito di controllo analogico/

**Informazione**

digitale.

R

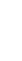

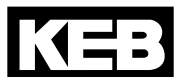

# <span id="page-8-0"></span>**2.3 Parametri CP per modalità open-loop**

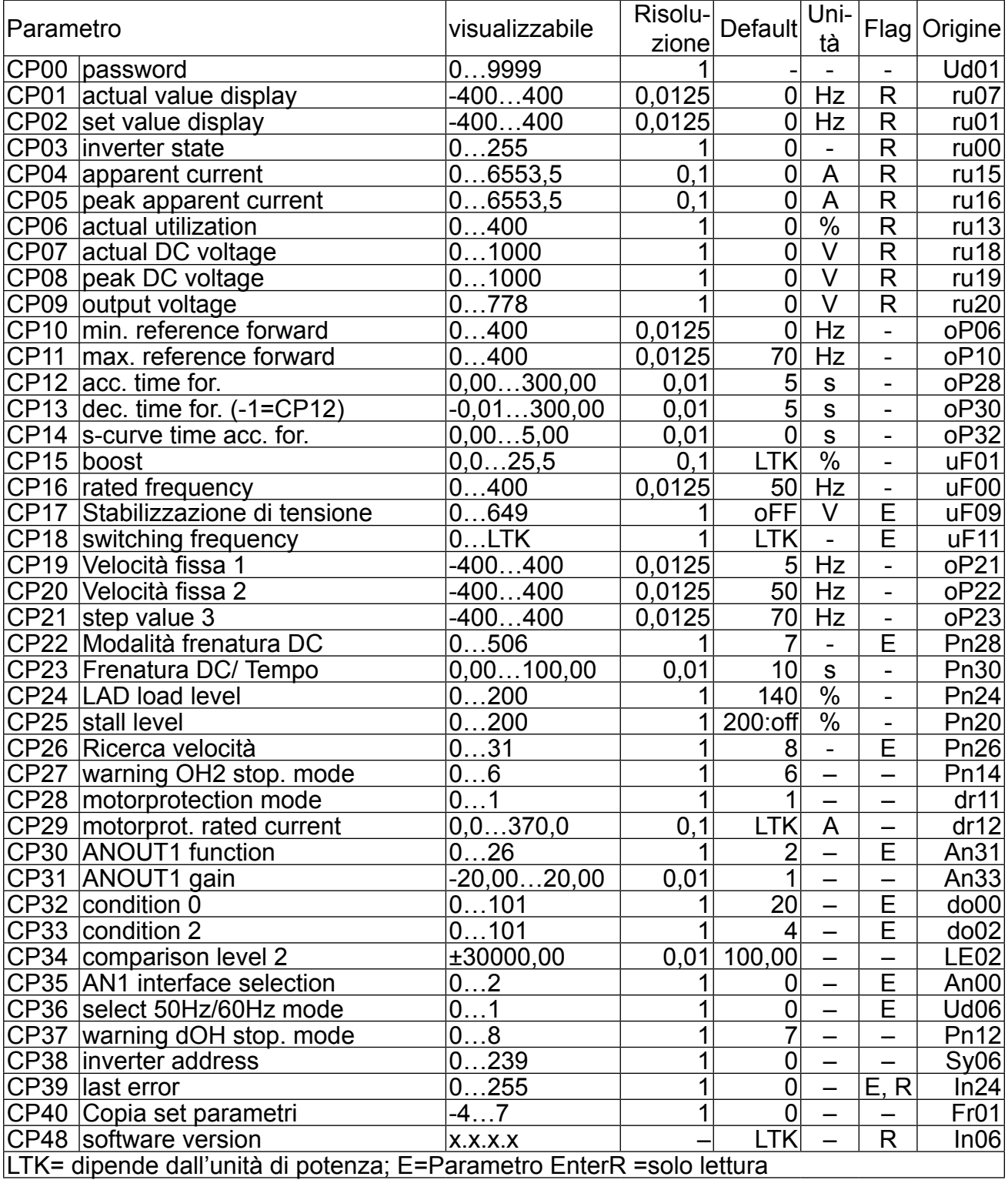

#### **CP00 Inserimento password**

ved. cap. 2.2

#### **CP01 Visualizzazione velocità effettiva**

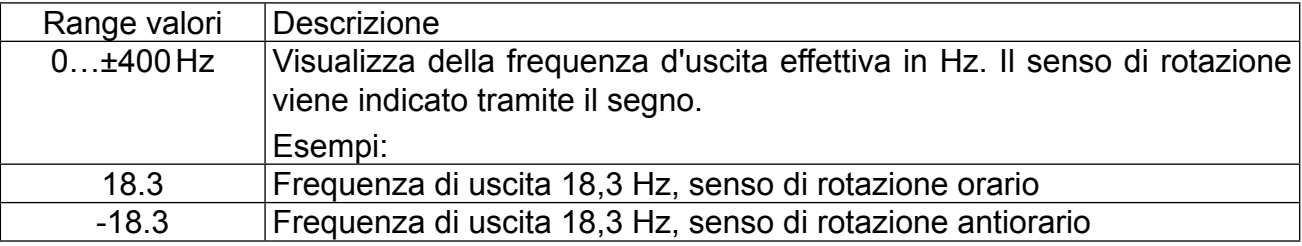

#### **CP02 Frequenza impostata**

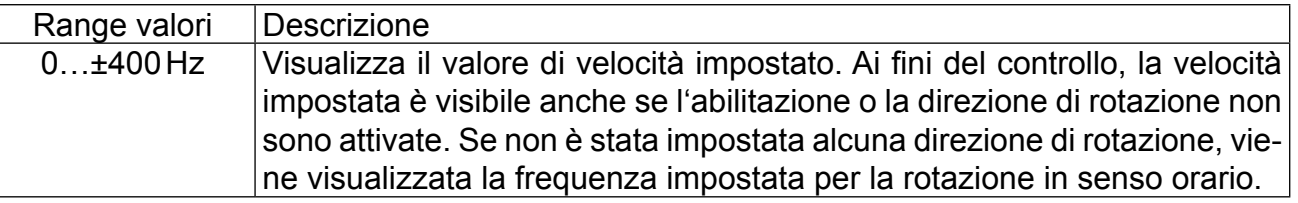

#### **CP03 Stato inverter**

Nel parametro "stato inverter" è visualizzata la condizione operativa attuale dell´inverter (per es. in avanti funzionamento costante, arresto ecc.). In caso di un errore, viene visualizzato il messaggio di errore corrente, anche se il display è già stato resettato con ENTER (error-LED è ancora lampeggiante sull'operatore).

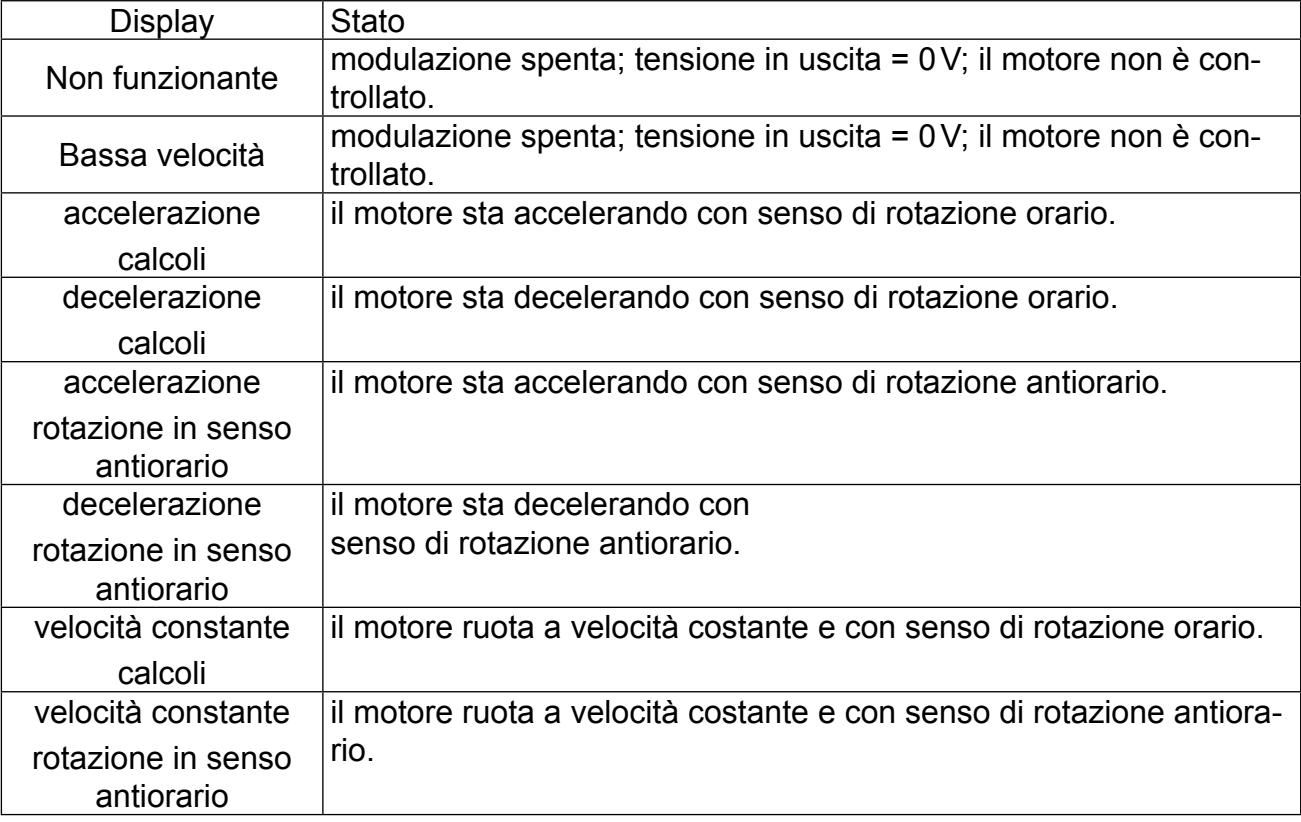

**IKE** 

Altri messaggi di stato sono descritti nei parametri, ove occorre (vedere cap. "Diagnostica errori").

#### **CP04 Corrente apparente**

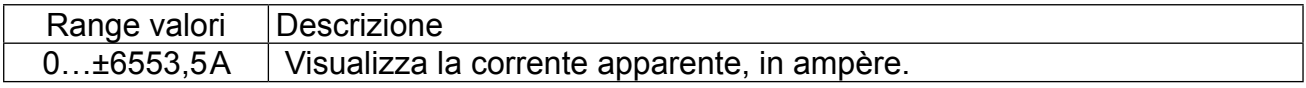

## **CP05 Corrente apparente valore di picco**

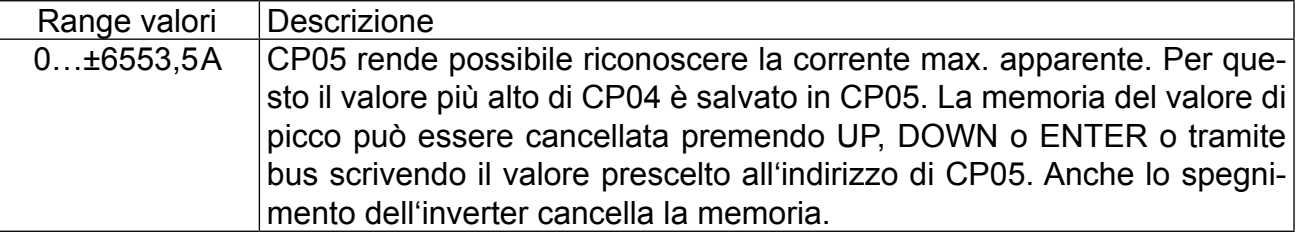

# **CP06 Tensione circuito intermedio valore di picco**

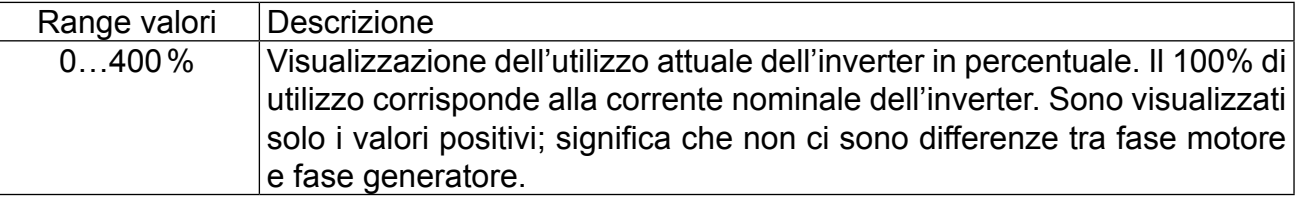

#### **CP07 Tensione effettiva DC link**

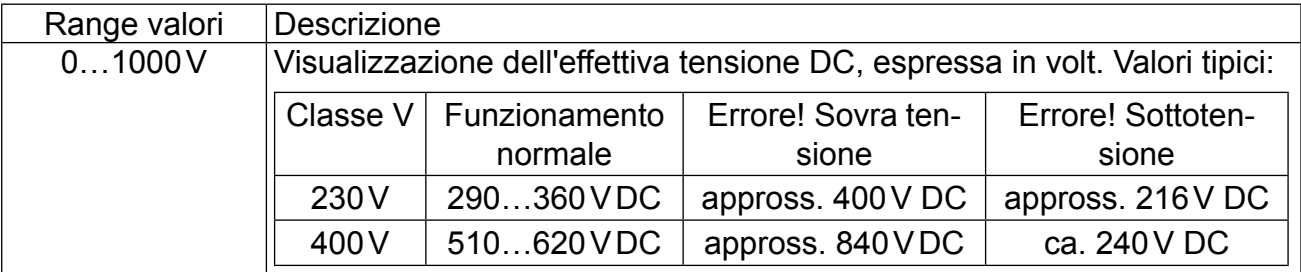

# **CP08 Tensione effettiva DC link / Valore di picco**

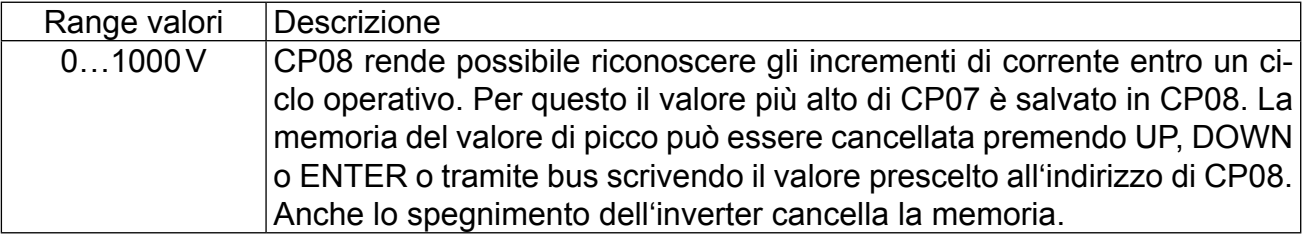

#### **CP09 Tensione d'uscita**

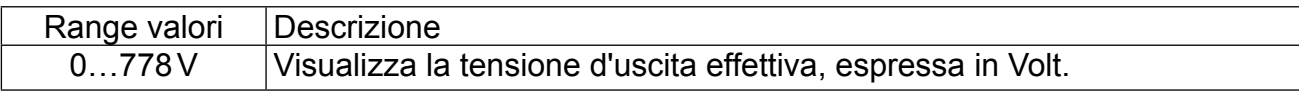

## **CP10 min. reference forward**

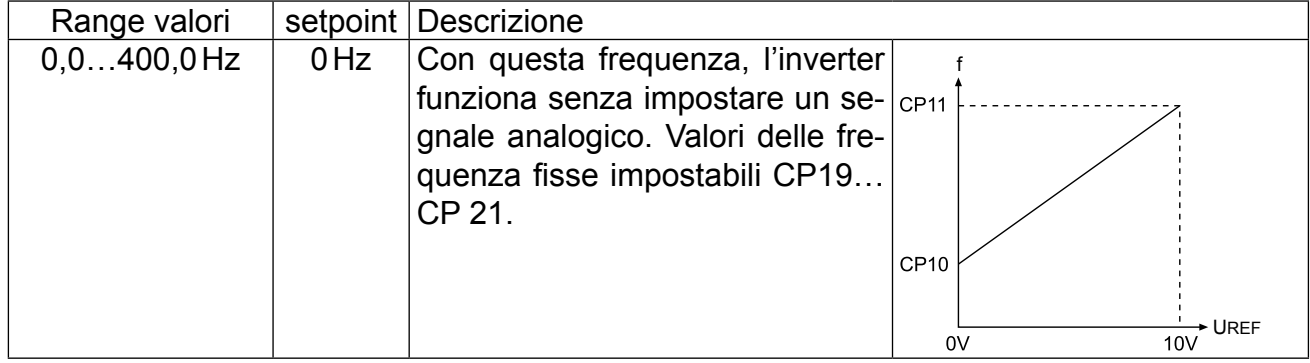

# **CP11 max. reference forward**

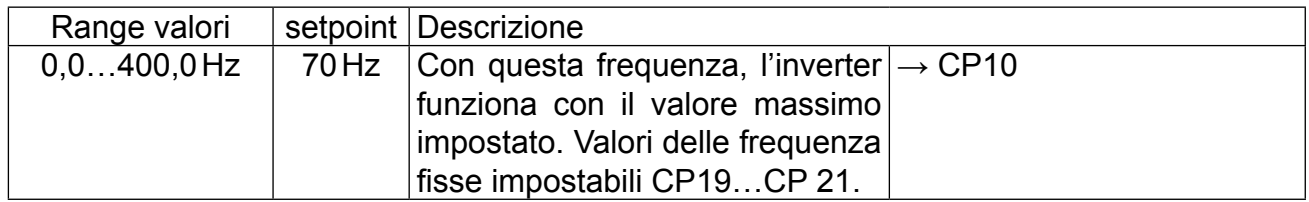

#### **CP12 acc. time for.**

# **CP13 dec. time for. (-1 = CP12)**

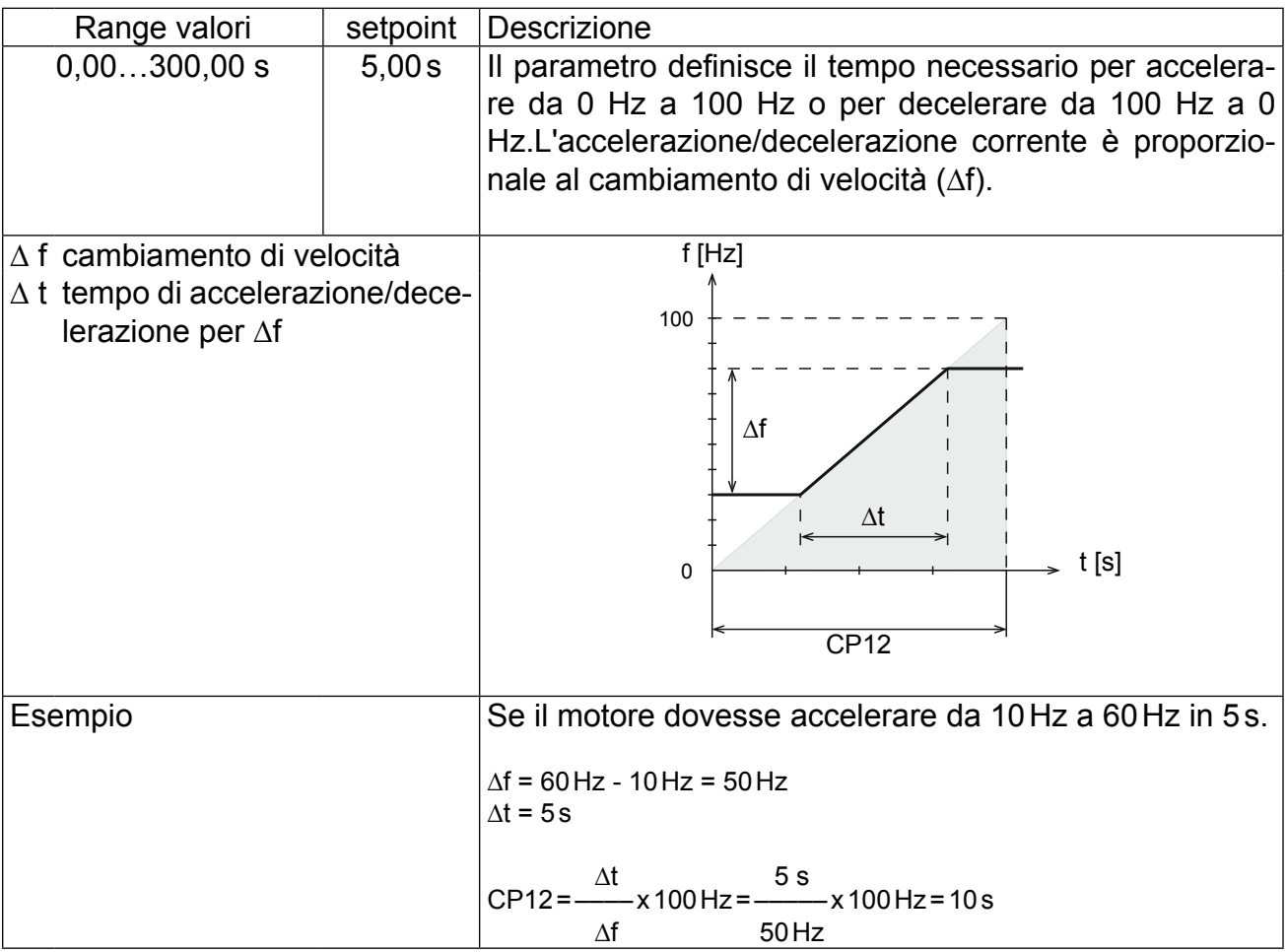

#### **CP14 s-curve time acc. for.**

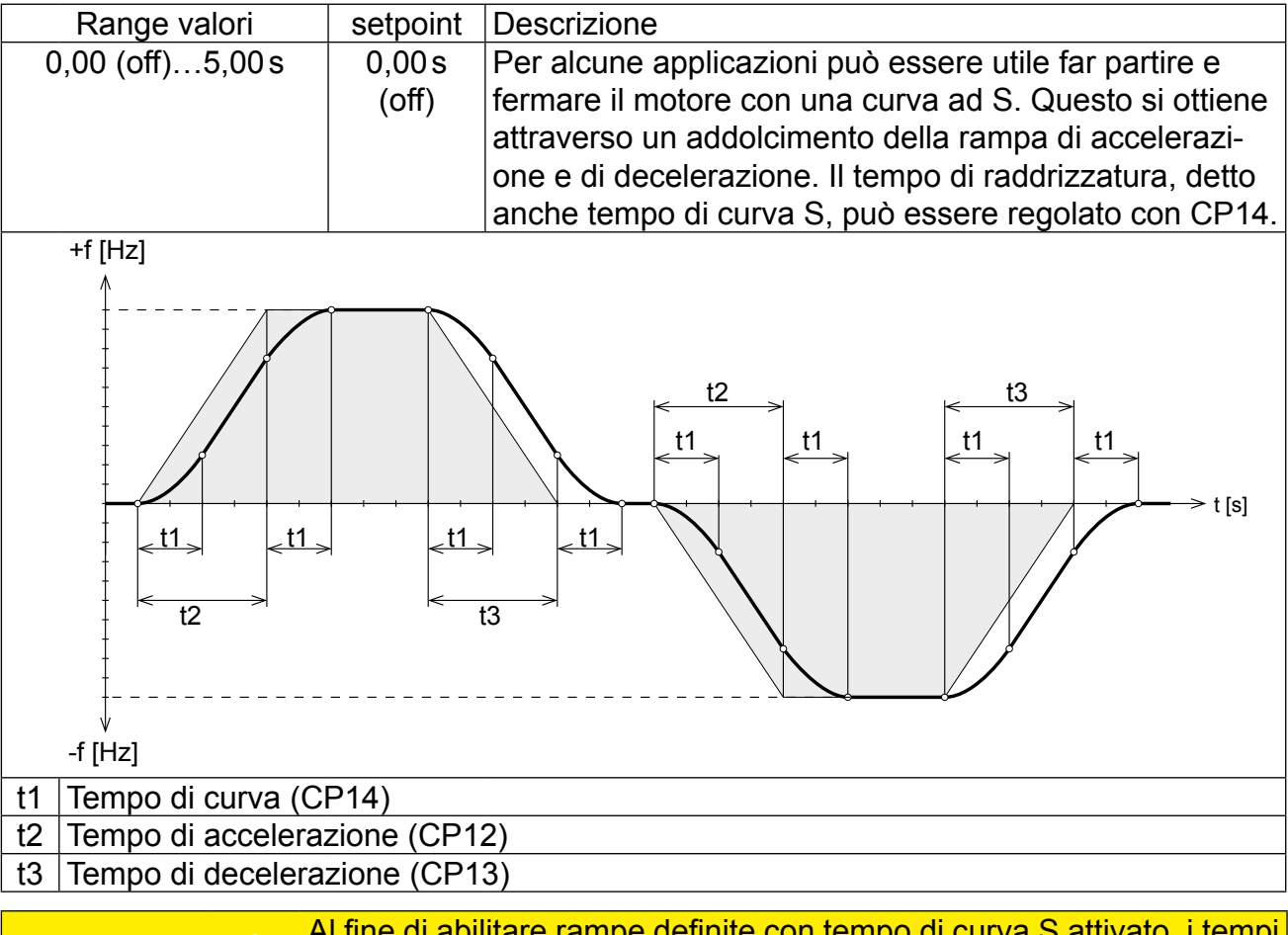

**Attenzione** Al fine di abilitare rampe definite con tempo di curva S attivato, i tempi di accelerazione e decelerazione (CP12 e CP13) devono essere più alti del tempo di curva S (CP14).

#### **CP15 Boost**

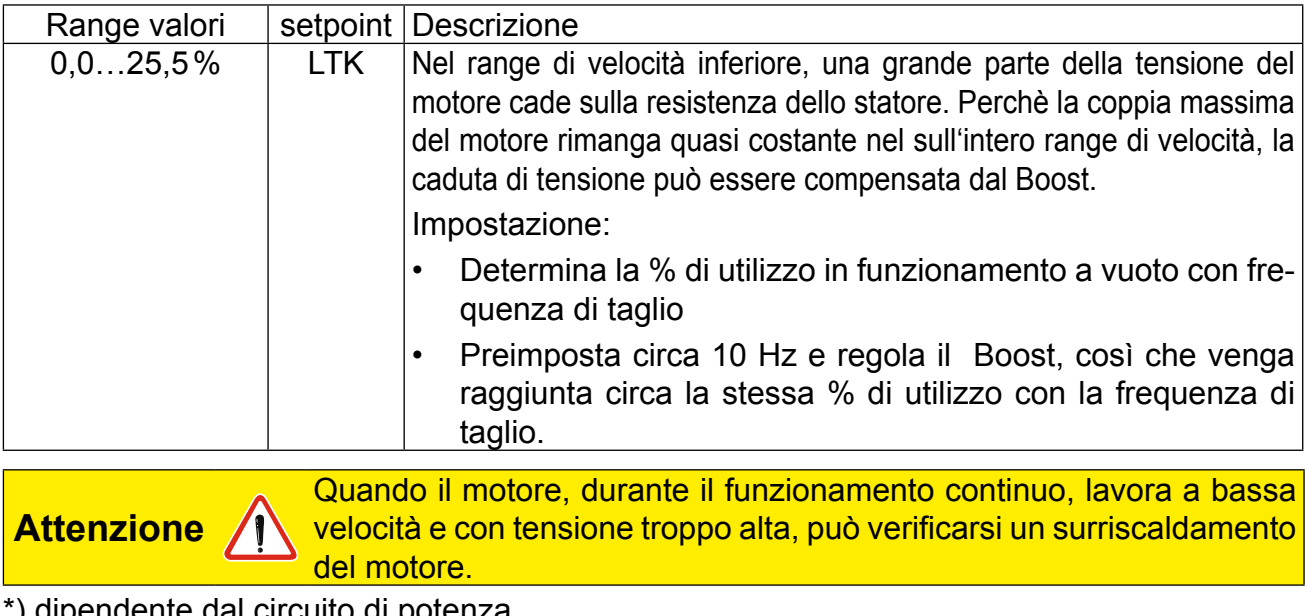

\*) dipendente dal circuito di potenza

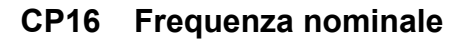

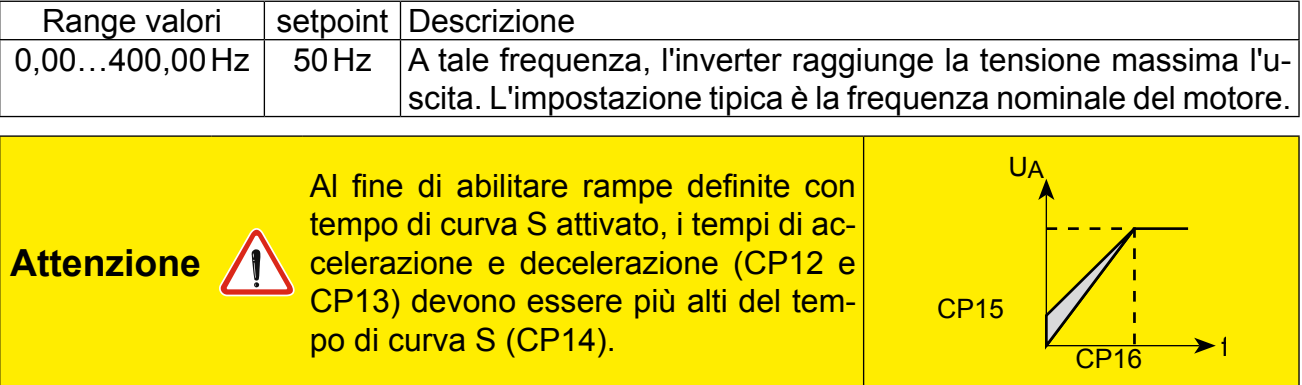

#### **CP17 Stabilizzazione di tensione**

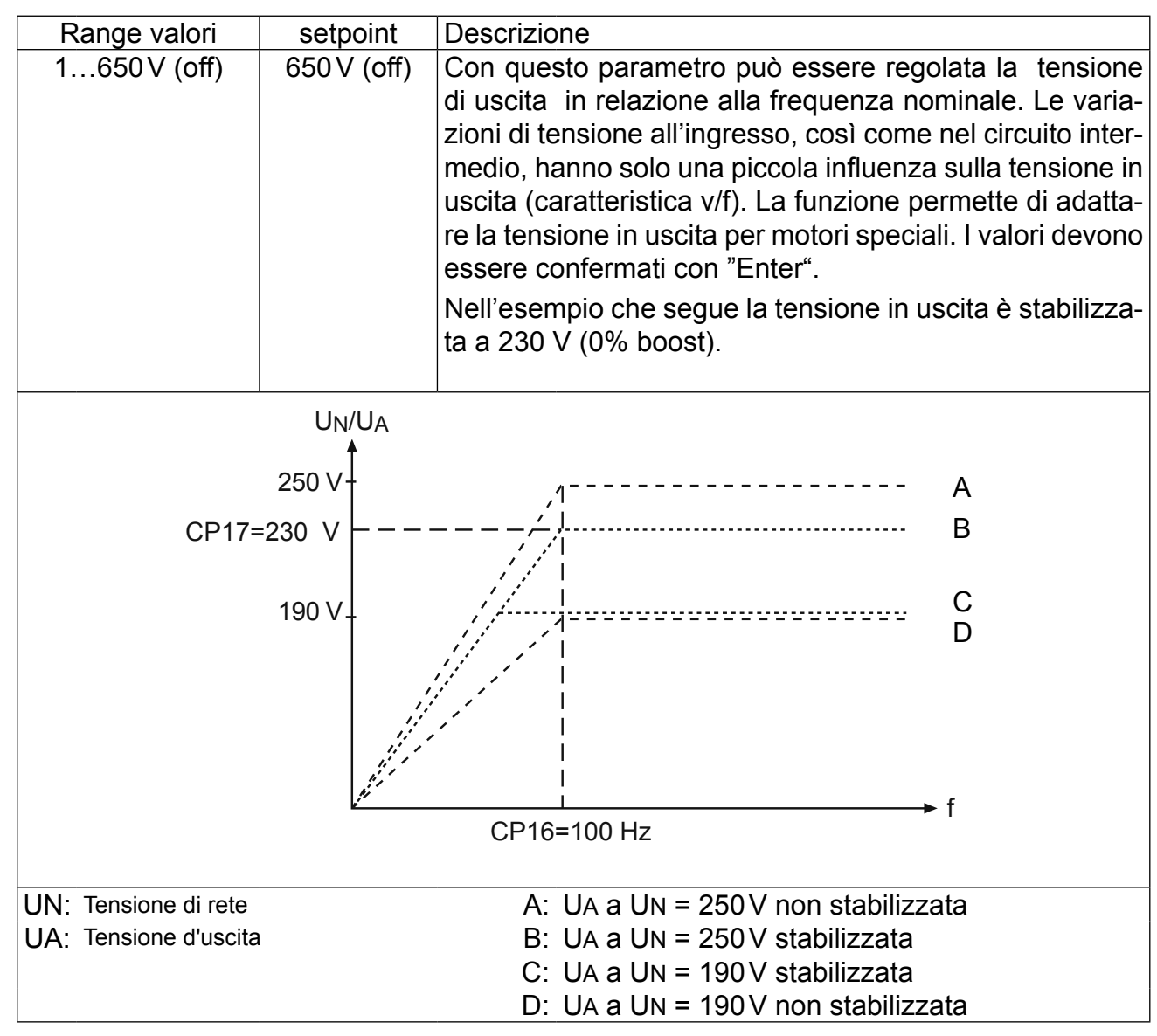

#### **CP18 Frequenza di switching**

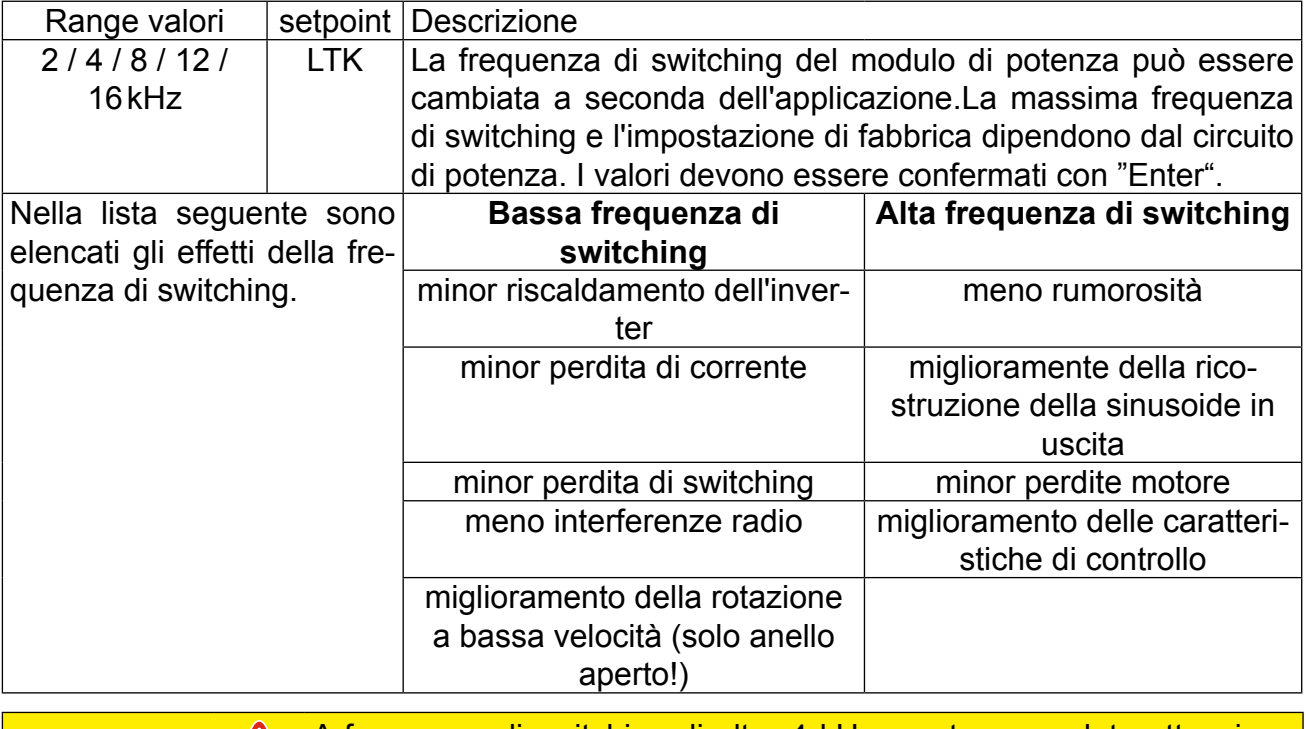

**Attenzione** A frequenze di switching di oltre 4 kHz prestare assoluta attenzione alla lunghezza max. del cavo motore nei dati tecnici del capitolo.

- **CP19 Velocità fissa 1**
- **CP20 Velocità fissa 2**
- **CP21 Velocità fissa 3**

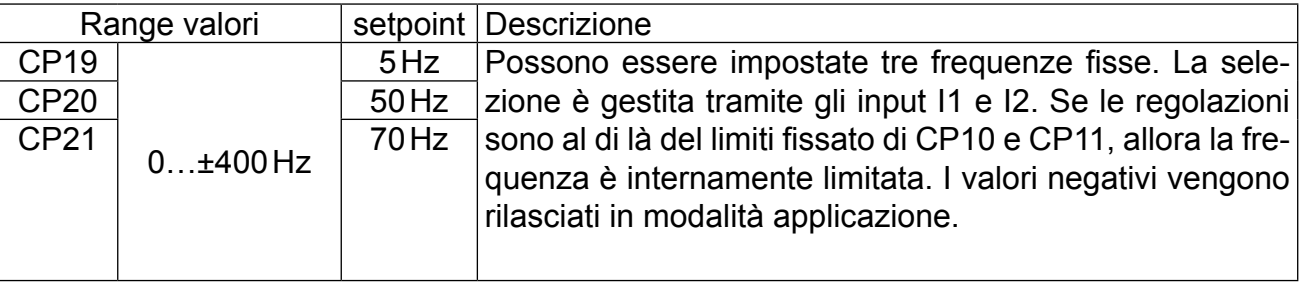

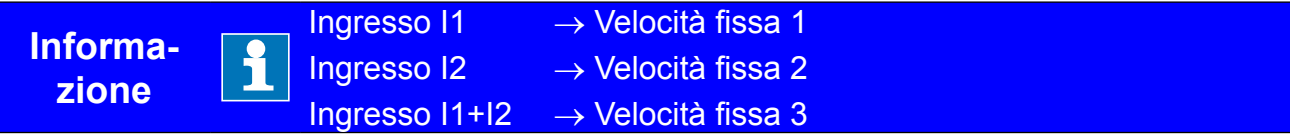

#### **CP.22 Modalità frenatura DC**

Con frenatura in DC, il motore non è rallentato dalla rampa. Una frenata rapida è causata dalla tensione DC applicata sull'avvolgimento del motore. Questo parametro determina come si attiva la DC braking.

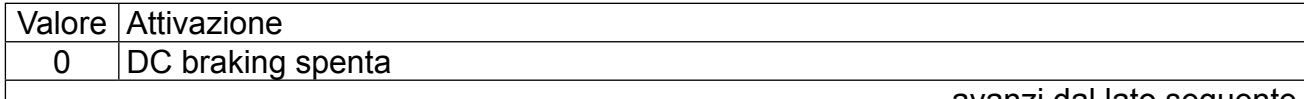

avanzi dal lato seguente

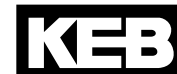

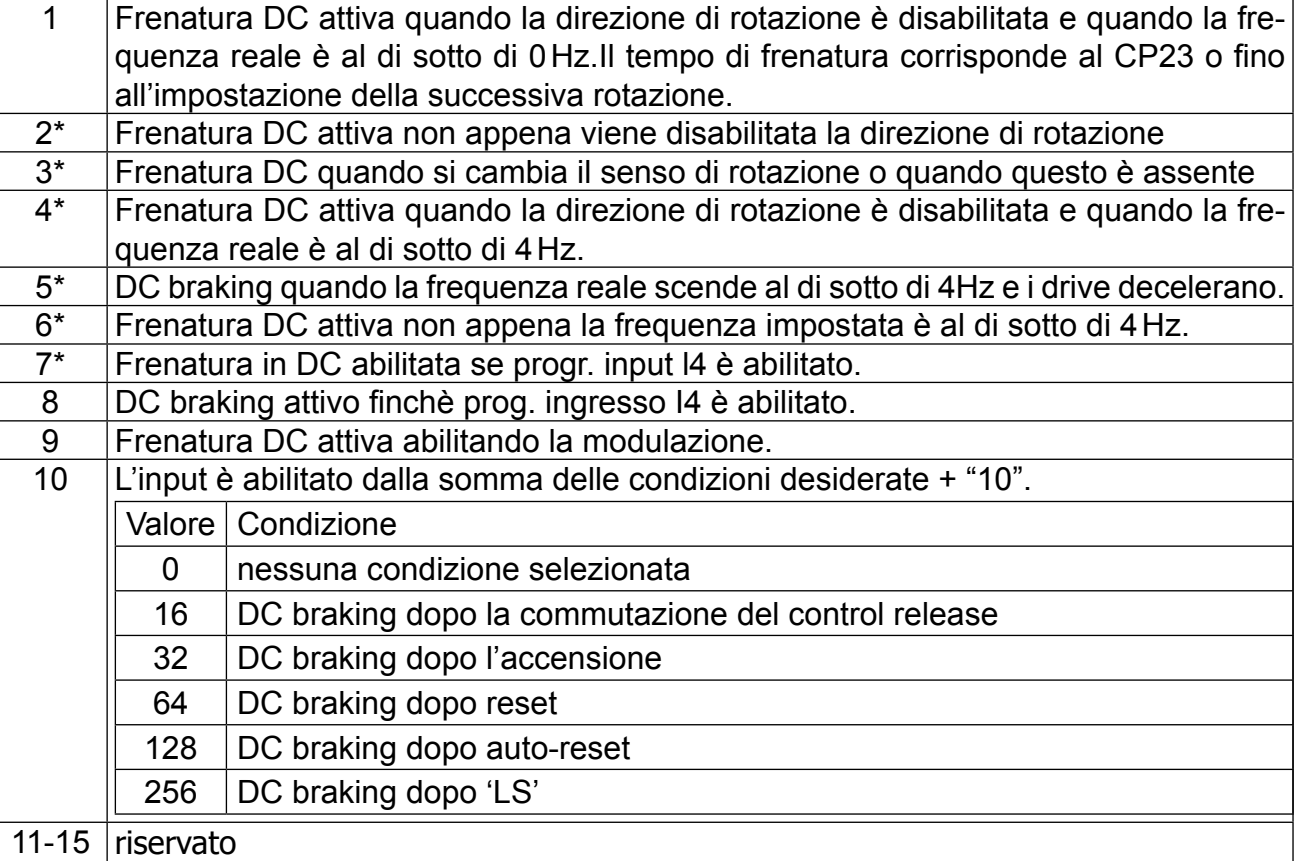

\* Il tempo di frenatura dipende dalla frequenza attuale.

#### **CP23 Frenatura DC/ Tempo**

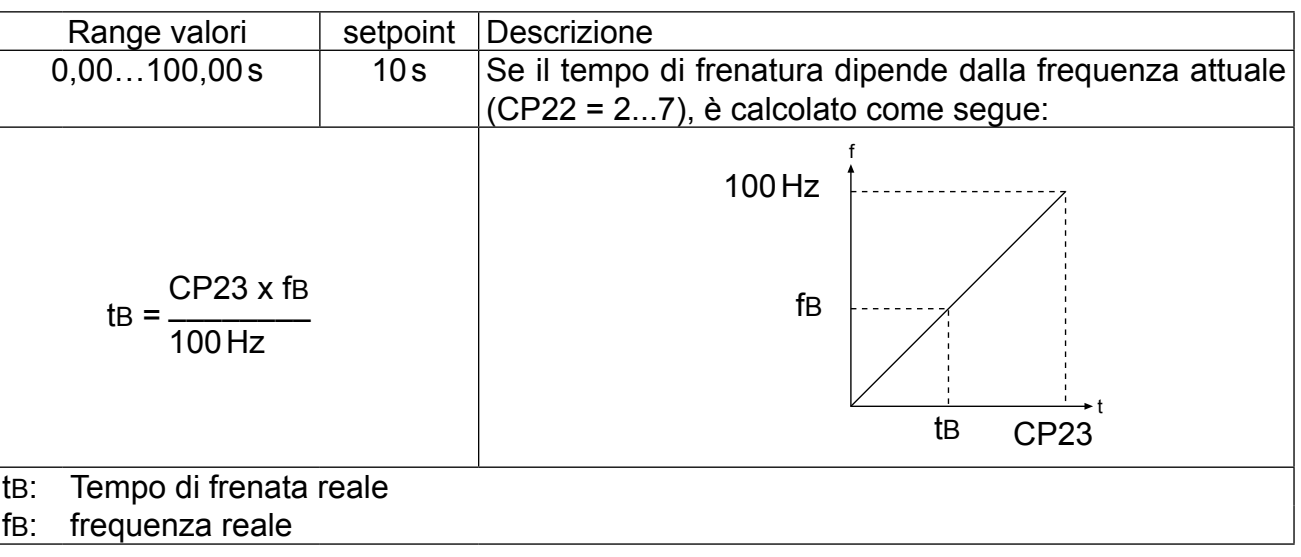

#### **CP24 LAD load level**

Questa funzione protegge l'inverter da blocco per sovracorrente durante la rampa di accelerazione. Una volta raggiunto il valore impostato, la rampa si blocca fino a quando il valore di corrente non diminuisce. "LA stop" è visualizzata (CP03) quando la funzione è attiva.

#### **CP25 Livello di stallo**

Questa funzione protegge l'inverter da blocco per sovracorrente quando lavora a frequenza costante. Quando il valore impostato viene superato, la frequenza in uscita si riduce fino a quando il valore di corrente non diminuisce. "stall" è visualizzato (CP03) quando la funzione è attiva.

#### **CP26 Ricerca velocità**

Un errore può essere causato dalle diverse frequenze di campo rotante all'avviamento dell'inverter su un motore a vuoto. Con la "speed search" attivata, l'inverter cerca di identificare la velocità attuale del motore e adatta la frequenza in uscita accelerando con la rampa impostata. "Speed search" è visualizzato (CP03) durante la ricerca fase. Il parametro determina le condizioni di attivazione della funzione.

Nel caso di diverse condizioni deve essere impostata la somma dei valori. Esempio: CP26=12 significa dopo il reset **e** dopo Auto-Reset UP.

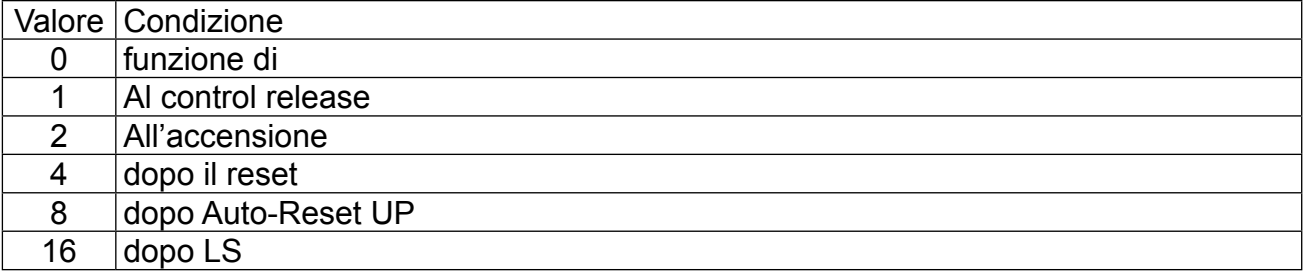

#### **CP27 warning OH2 stop. mode**

La funzione di allarme protegge il motore da eventuale danni termici causati da corrente elevata. La funzione corrisponde ampiamente ai componenti meccanici di protezione motore, inoltre viene considerata l'influenza della velocità del motore sul raffreddamento. Il carico del motore è calcolato sulla corrente apparente misurata e sull'adeguamento della corrente nominale del motore.

Per motori con ventilazione esterna o autoventilati sono applicati i tempi di intervento previsti da (VDE 0660, part 104):

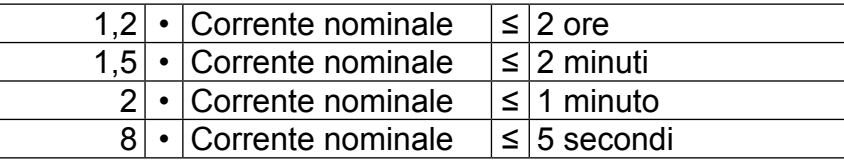

**In caso di guasto CP27, attivare la funzione di protezione del motore e regolare la risposta corrispondente, come segue:**

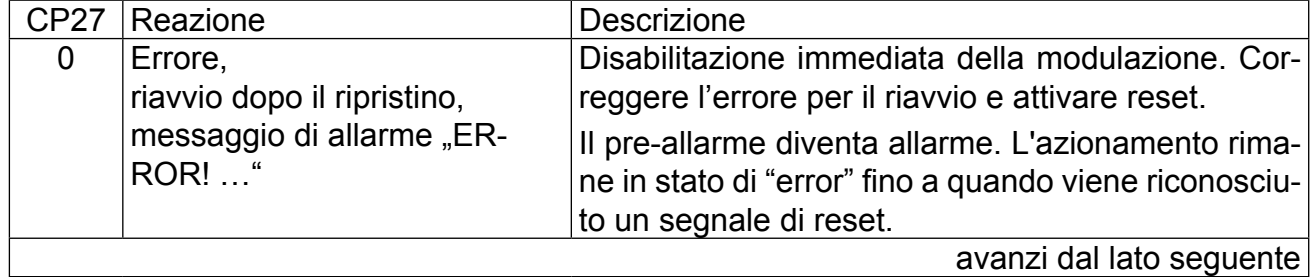

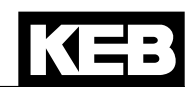

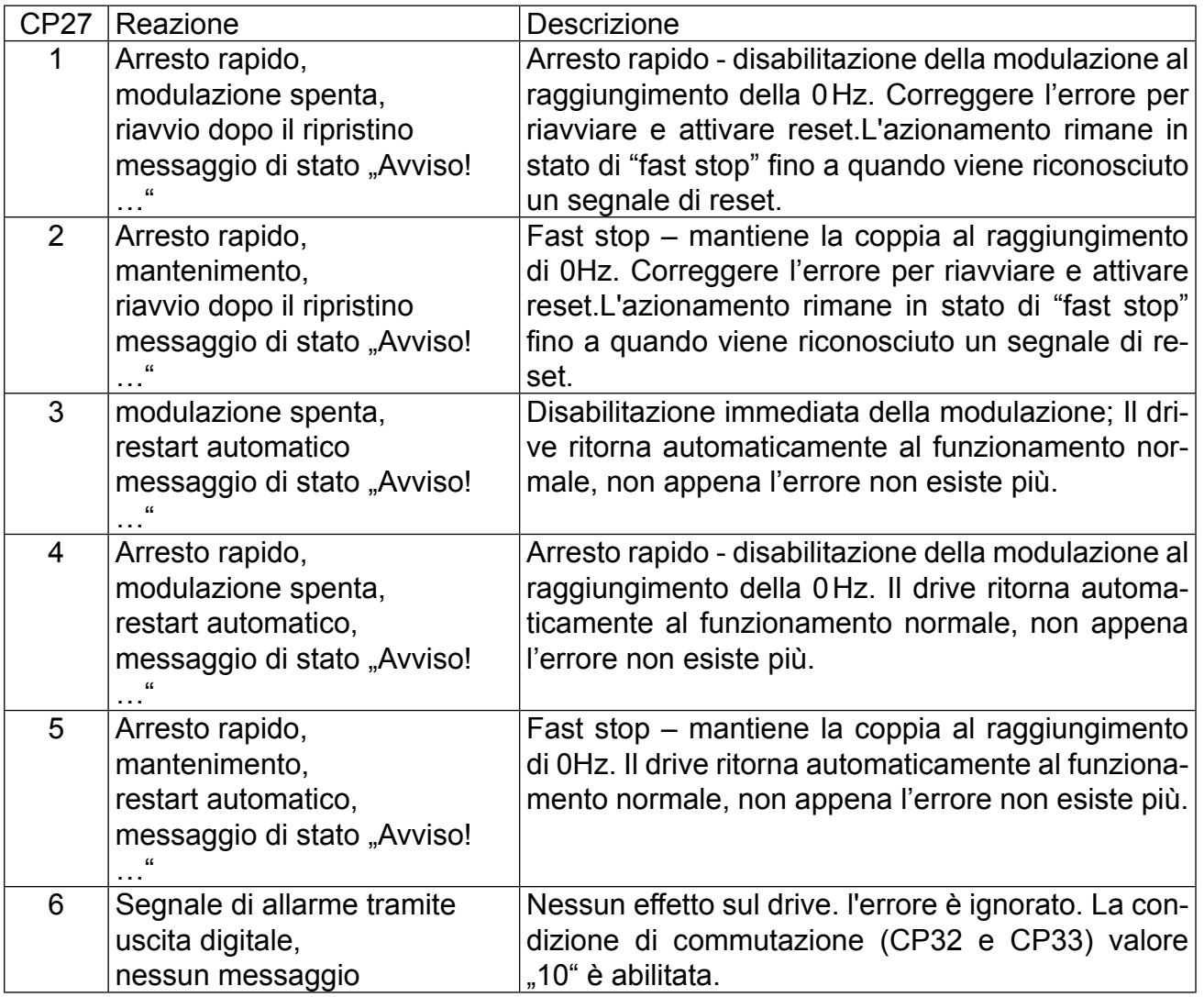

#### **CP28 Motorprotection mode**

La modalità di raffreddamento del motore è regolata da questi parametri programmabili.

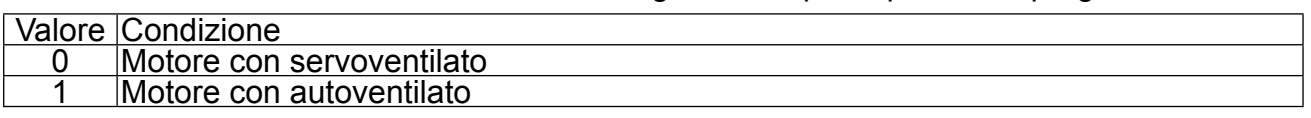

Per motori autoventilati i tempi di intervento diminuiscono con la frequenza del motore. La funzione di protezione del motore agisce integrando, per es. a i tempi sono aggiunti con un sovraccarico sul motore, e ridotti con sotto carico. Dopo l'attivazione della funzione di protezione del motore, il nuovo tempo di interventoè ridotto a ¼ del valore specificato, se il motore non è stato utilizzato per un tempo adeguato con sottocarico.

#### **CP29 motorprot. rated current**

Questo parametro specifica la corrente nominale (= 100% di utilizzo) per la funzione di protezione del motore. Il carico per la protezione del motore è calcolato come segue:

Protezione motore-carico =  $\frac{\text{inverter} \text{ apparent current (CP04)}}{\text{Protezione} \text{motore} \text{ corrente} \text{ nominale (CP29)}}$ 

## **CP30 ANOUT1 function**

CP30 definisce la funzione di output analogico 1. L'output e l'output analogico è compreso nel range 0±10V.

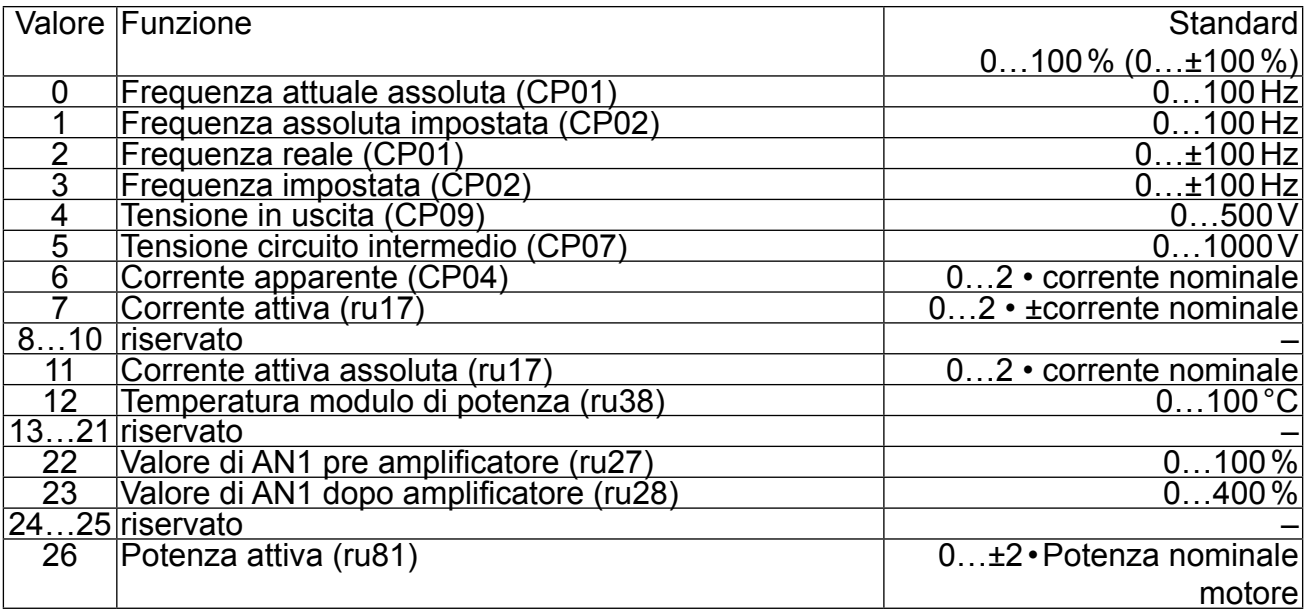

#### **CP32 Condizione SB0**

I valori 0…101 corrispondono a quelli del CP33.

Il livello di switching per l'uscita dei transistor è pre impostato a 4.00.

#### **CP33 Condizione SB2**

Il livello di commutazione per il relè 1 è impostato con CP34 (Impostazione: 100,00).

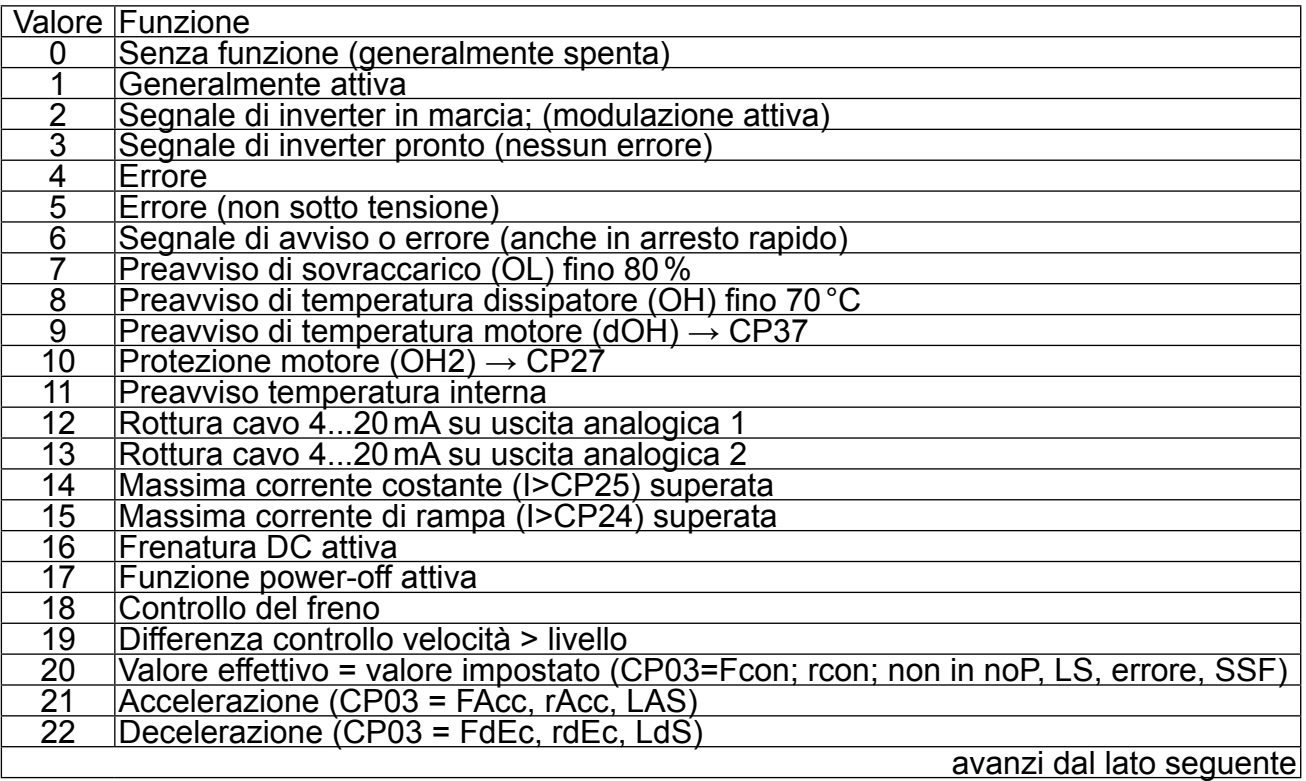

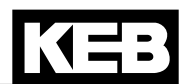

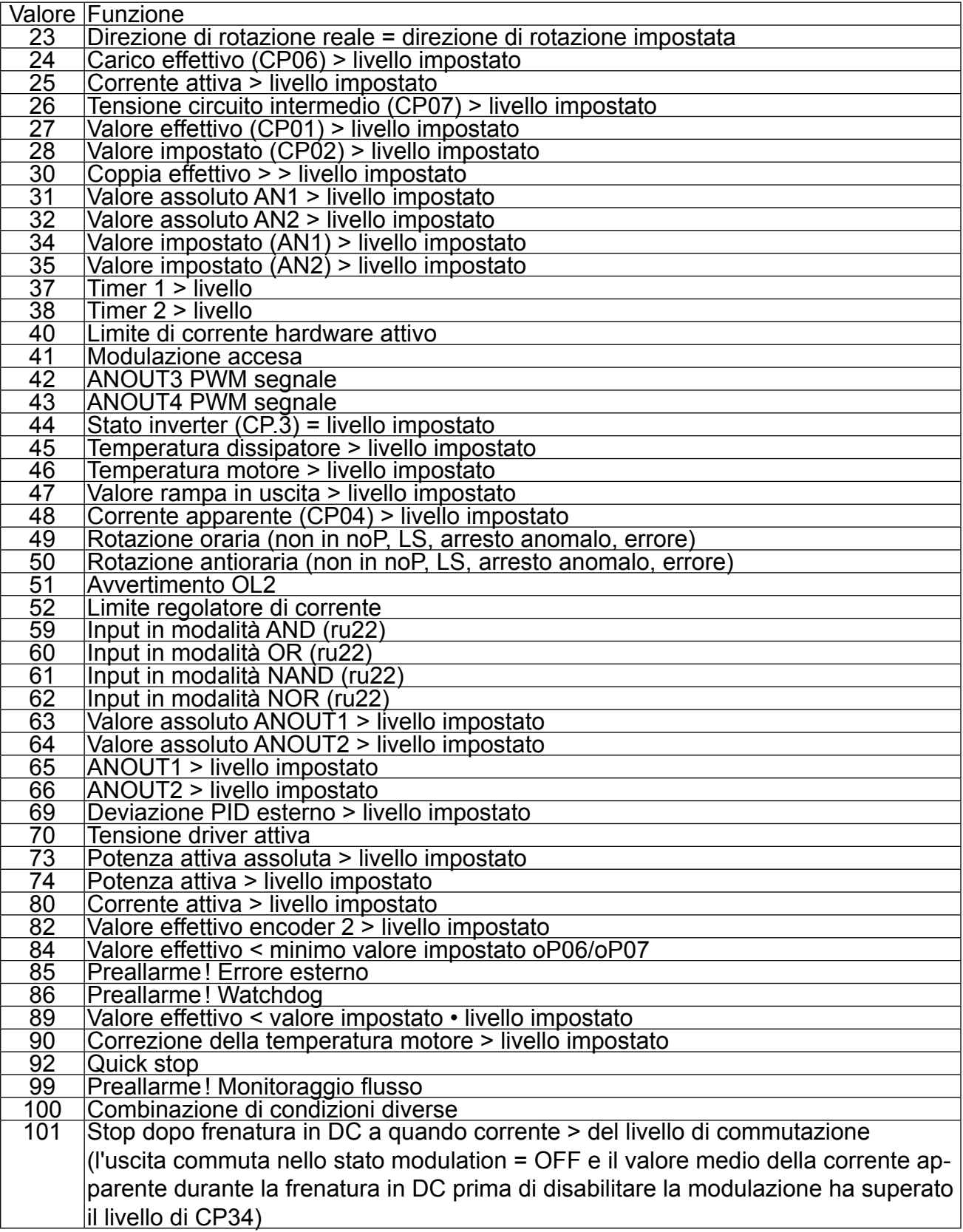

La condizione di commutazione è disabilitata per valori non previsti.

#### **CP34 comparison level 2**

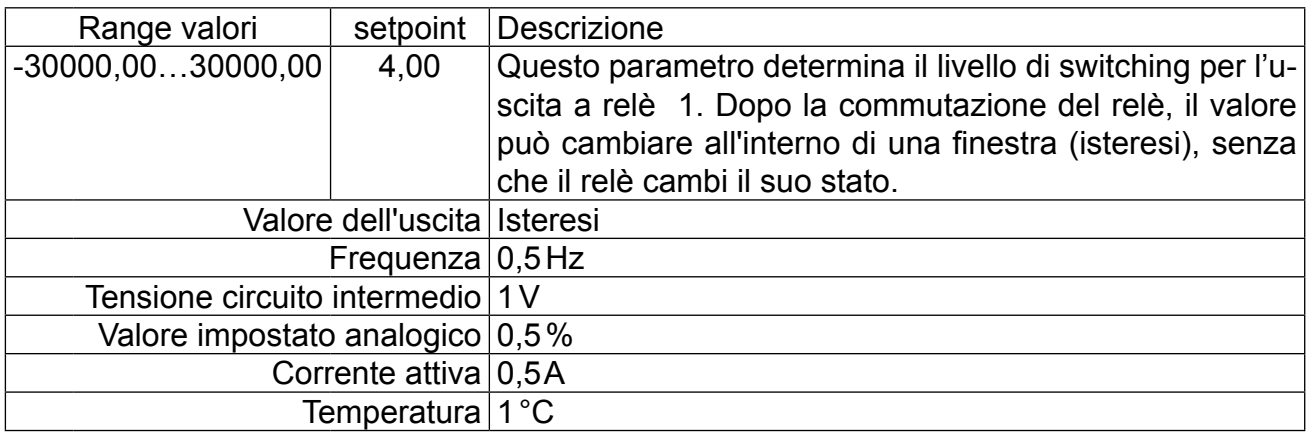

#### **CP35 AN1 interface selection**

Il valore impostato nell´ingresso 1 (AN1) su può essere controllato attraverso diversi livelli di segnale. Al fine di determinare correttamente il segnale, questo parametro deve essere adattato all´origine del segnale.

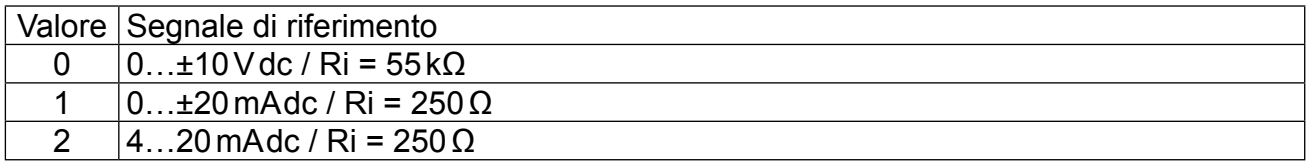

#### **CP36 select 50Hz/60Hz mode**

Quando i drive o le macchine vengono consegnati in aree nelle quali si applica la normativa UL, con questo parametro possono essere adattati i valori di fabbrica. La control release deve essere aperto per la modifica del parametro, altrimenti compare l'errore "operation not possible".

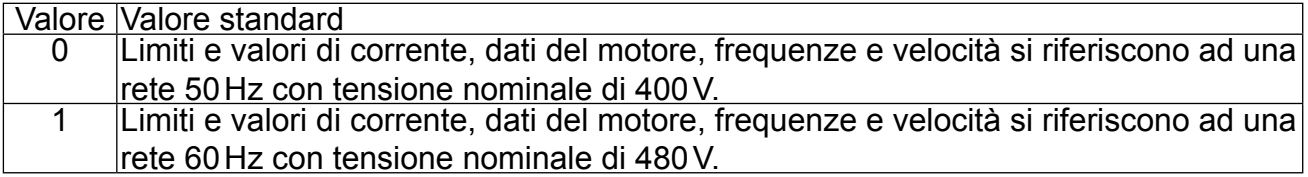

#### **CP37 avviso dOH stop. mode (solo per dispositive con input temperatura)**

Questo parametro determina il comportamento del drive al rilevamento di temperatura esterna. **(impostazione di fabbrica = off)** Per attivare la funzione i terminali T1/T2 devono essere collegati. Fatto questo, il comportamento può essere regolato come nella tabella di seguito riportata. Se la condizione di sovratemperatura è terminata, viene visualizzato il messaggio "No ERROR drive overheat" (or no ABN.STOP drive overheat"). 
Solo a questo punto è possibile resettare l'errore o effettuare un riavvio automatico.

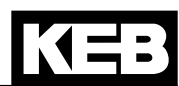

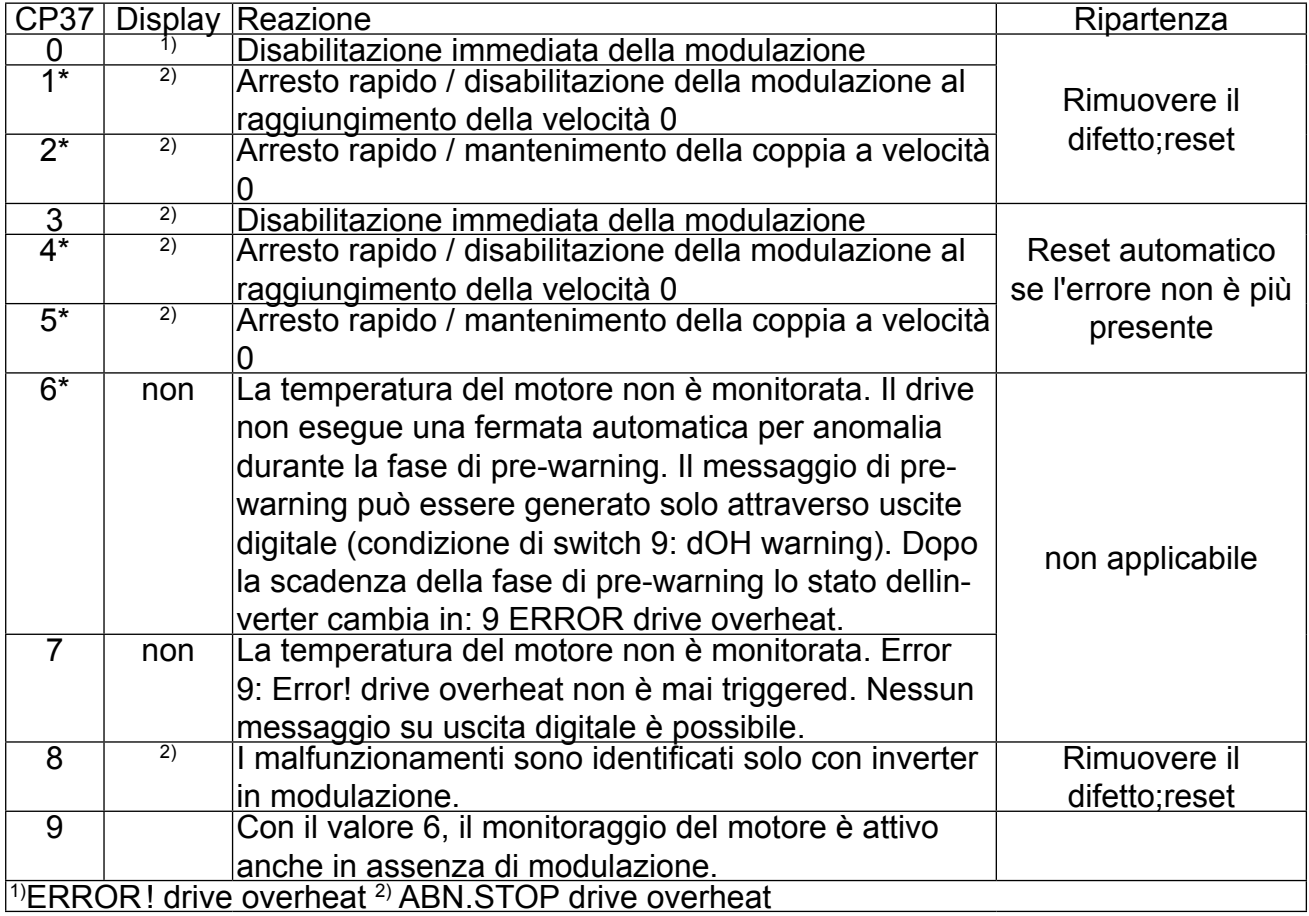

\*) Se il drive è ancora caldo dopo 10 secondi, viene visualizzato il messaggio di allarme "ER-ROR drive Overheat" e viene interrotta la modulazione!

#### **CP38 Impostazione dell'indirizzo inverter**

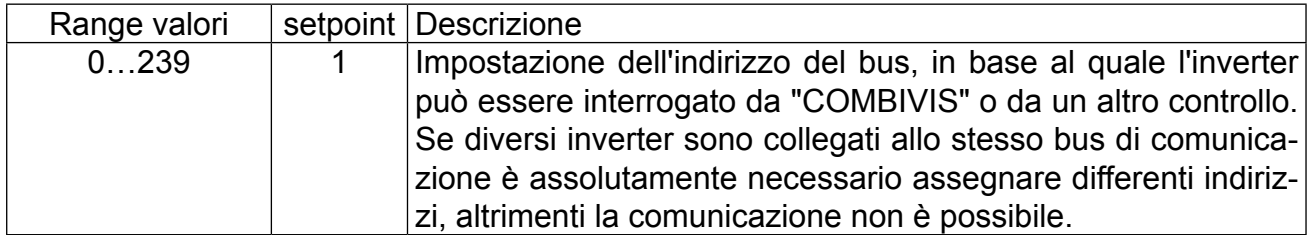

#### **CP39 Ultimo errore**

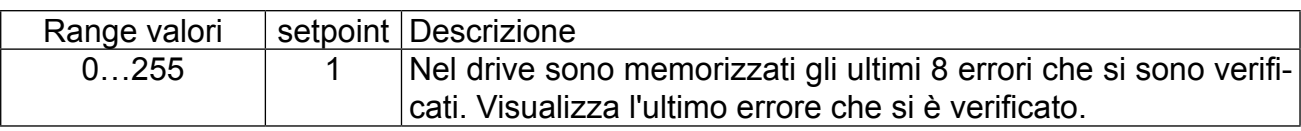

## **CP40 Copia set parametri**

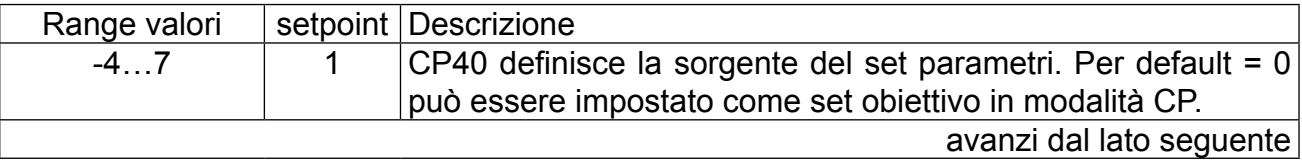

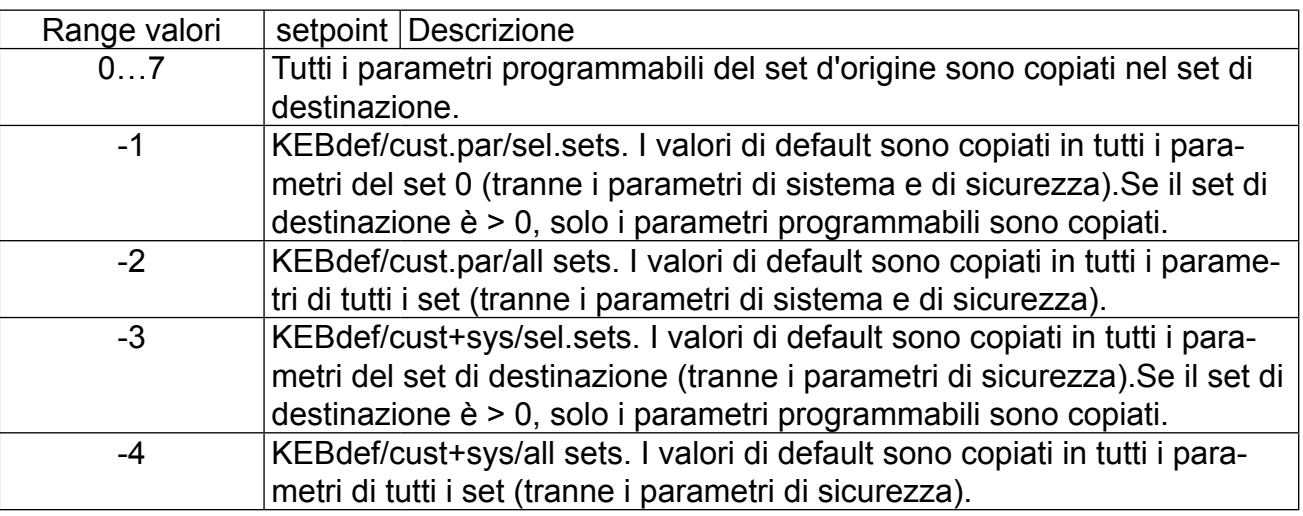

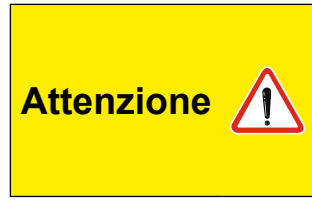

Tutte i parametri definiti dal costruttore della macchina sono sovrascritti dai valori di default! Questo include l'assegnazione dei terminali di input/output, il cambiamento di set o della modalità operativa. Prima di caricare il set di default occorre assicurarsi che non si verifichino stati operativi non desiderati.

#### **CP48 Versione software**

ved. cap. 2.1

## <span id="page-24-0"></span>**3. Diagnostica errori**

#### **3.1 Localizzazione errori**

Se il messaggio di errore o il malfunzionamento si ripete durante l'attività, la prima cosa da fare è individuare l'errore esatto. A questo scopo, è utile attenersi alla lista seguente:

#### **- L'errore è riproducibile?**

A questo punto, resettare l'errore e provare a riprodurre l'errore nelle stesse condizioni. Se l'errore può essere riprodotto, il passo successivo è trovare quando succede durante le fasi operative.

#### **- L'errore avviene durante alcune fasi operative (p. es sempre durante l'accelerazione)?**

Se è cosi, consultare il messaggio di errore e rimuovere le cause elencate.

#### **- L'errore compare o scompare dopo un certo periodo?**

Può essere un'indicazione per cause termiche. Controllare che l'inverter sia utilizzato nelle corrette condizioni ambientali e che non ci sia sporco o condensa.

#### **3.2 Messaggi di errore e relative cause**

Il messaggio di stato di COMBIVERT G6 visualizza i messaggi di stato, allarme e preallarme.

Il messaggio di stato visualizza lo stato operativo corrente dell'unità. Non hanno un identificativo particolare e servono solo per informazione.

I messaggi di errore consistono sempre nella parola "error" seguita dalla rispettiva causa.I messaggi d'errore provocano l'immediata disattivazione della modulazione. La ripartenza è possibili solo dopo reset o autoreset dell'errore. In caso di allarmi di temperatura o sovraccarico è necessario attendere che il messaggio di stato visualizzi che l'allarme è stato eliminato. Un reset può essere forzato solo quando.

I messaggi di errore consistono sempre nella parola "error" seguita dalla rispettiva causa. Il comportamento del drive in caso di warning può essere definito mediante i parametri nella modalità application.

Nella seguente tabella sono elencati rispettivamente i messaggi di stato, i messaggi di allarme ed infine i messaggi di preallarme in ordine alfabetico.

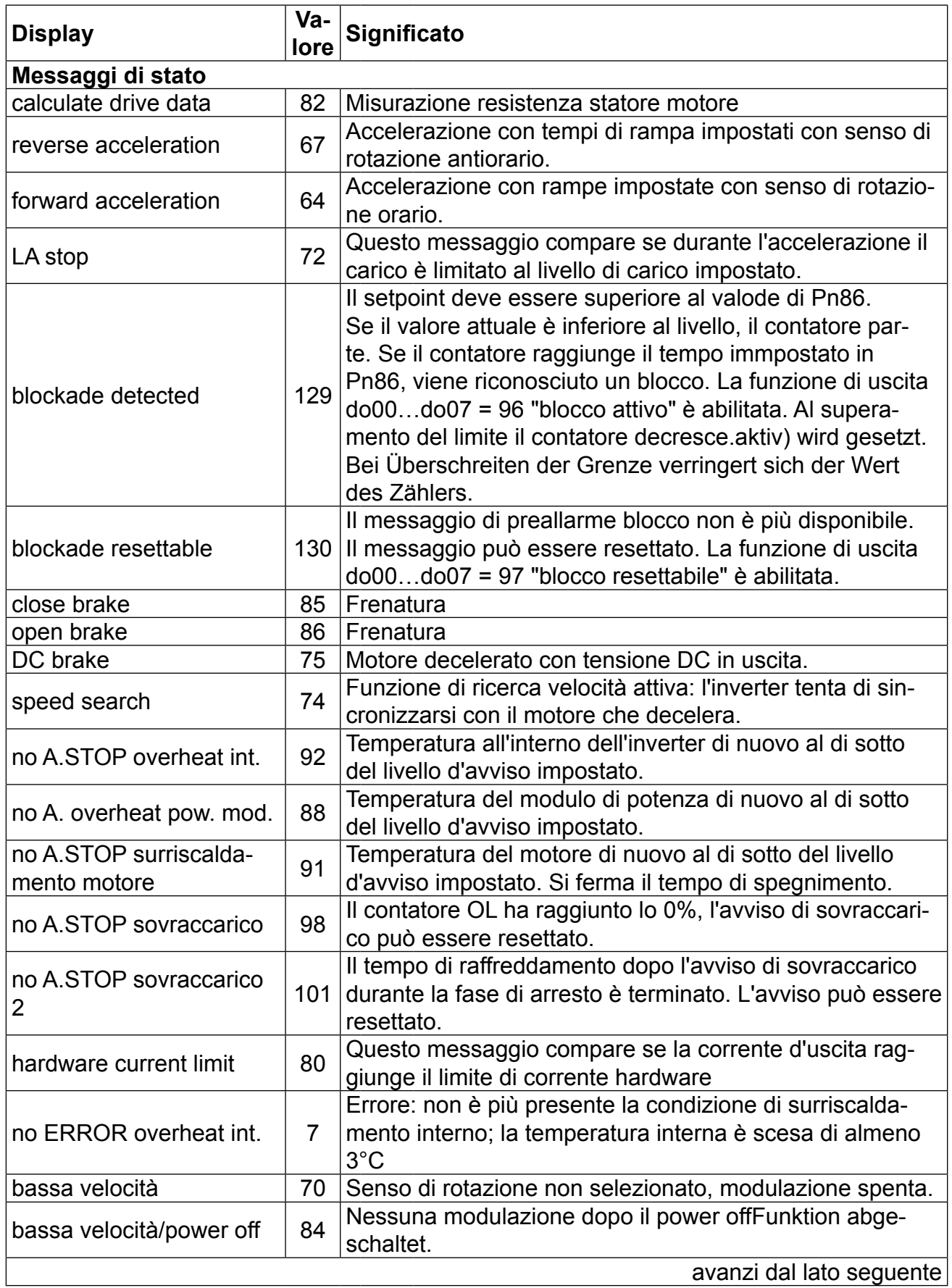

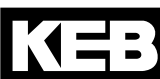

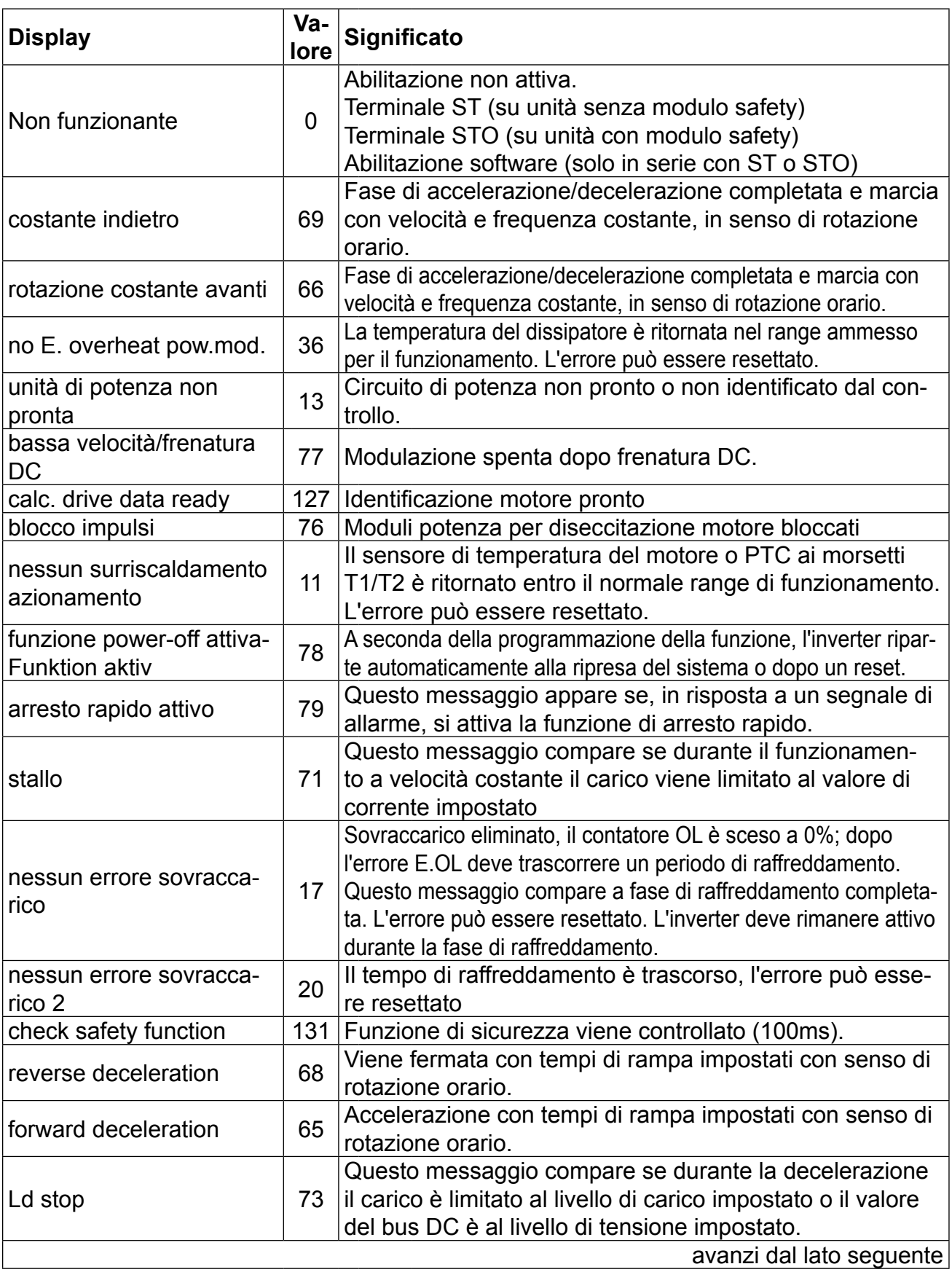

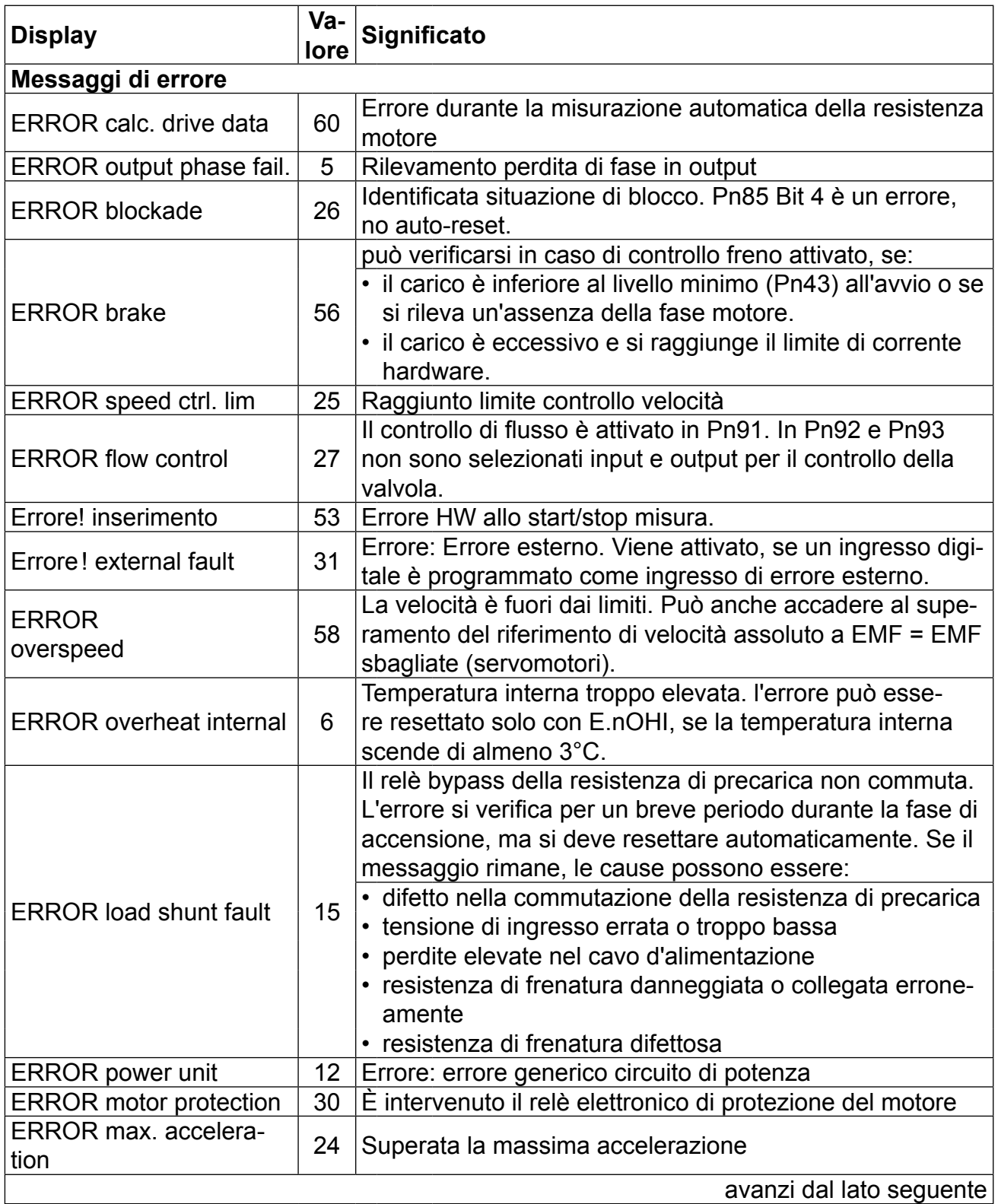

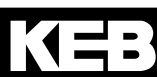

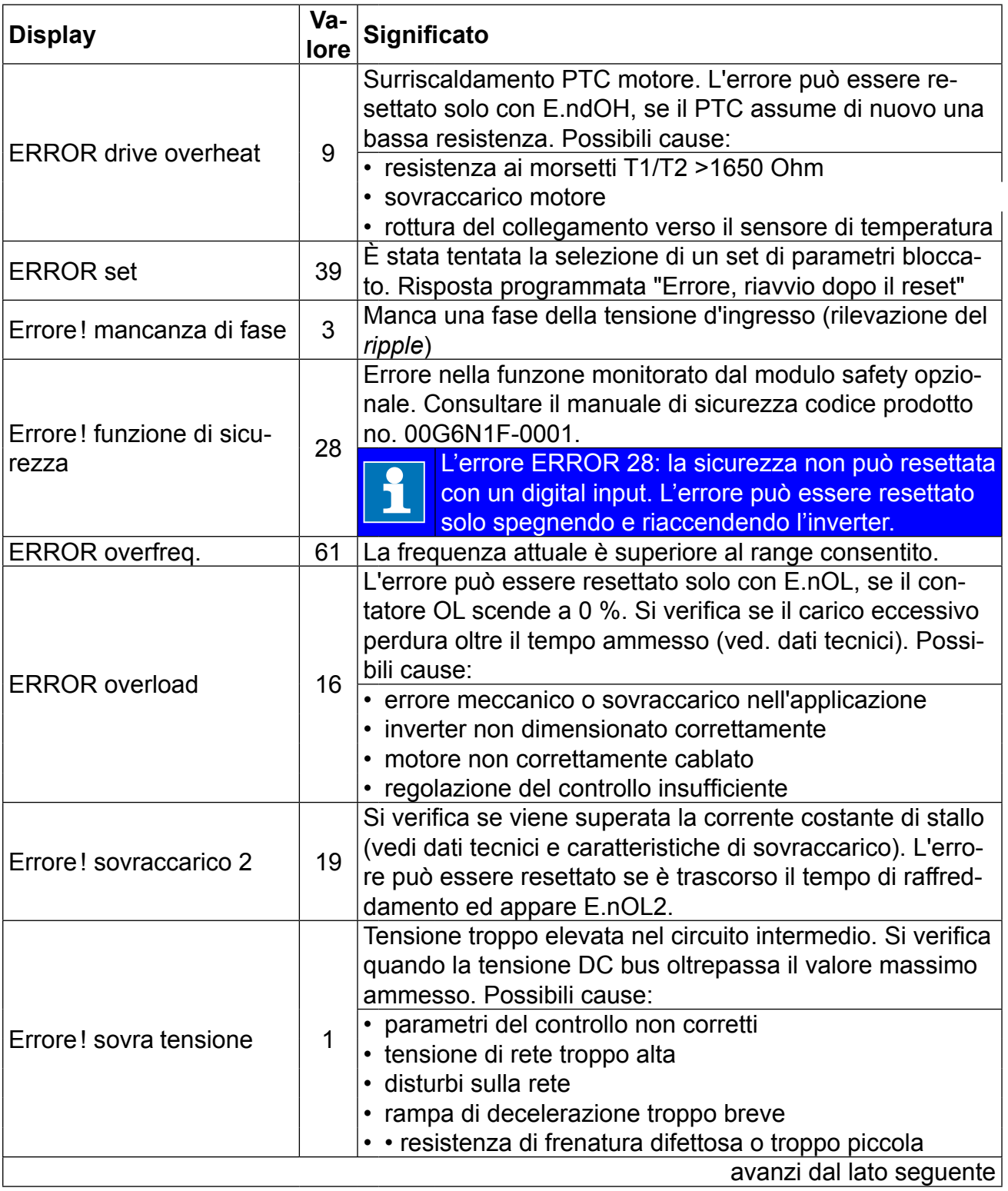

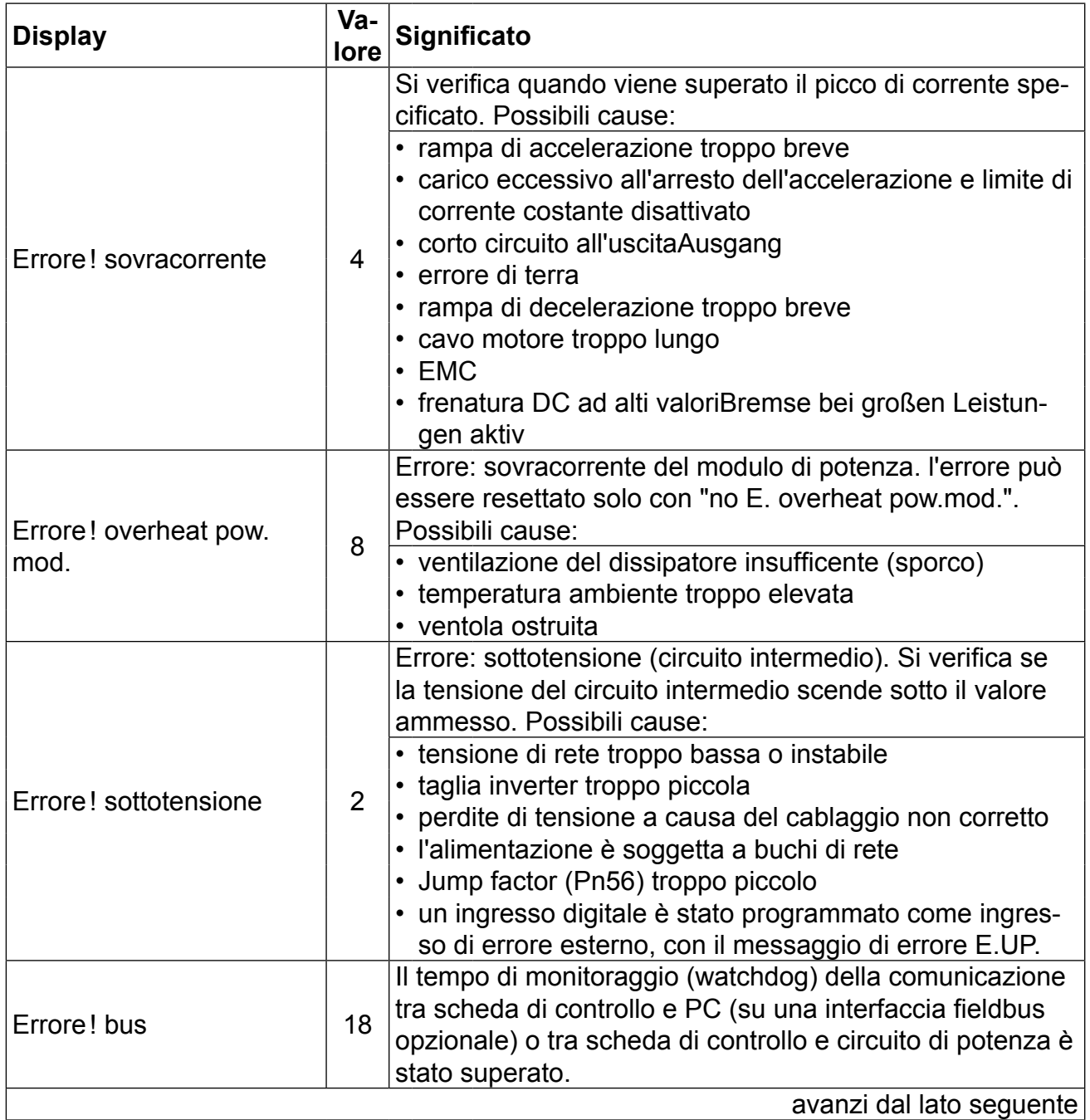

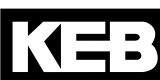

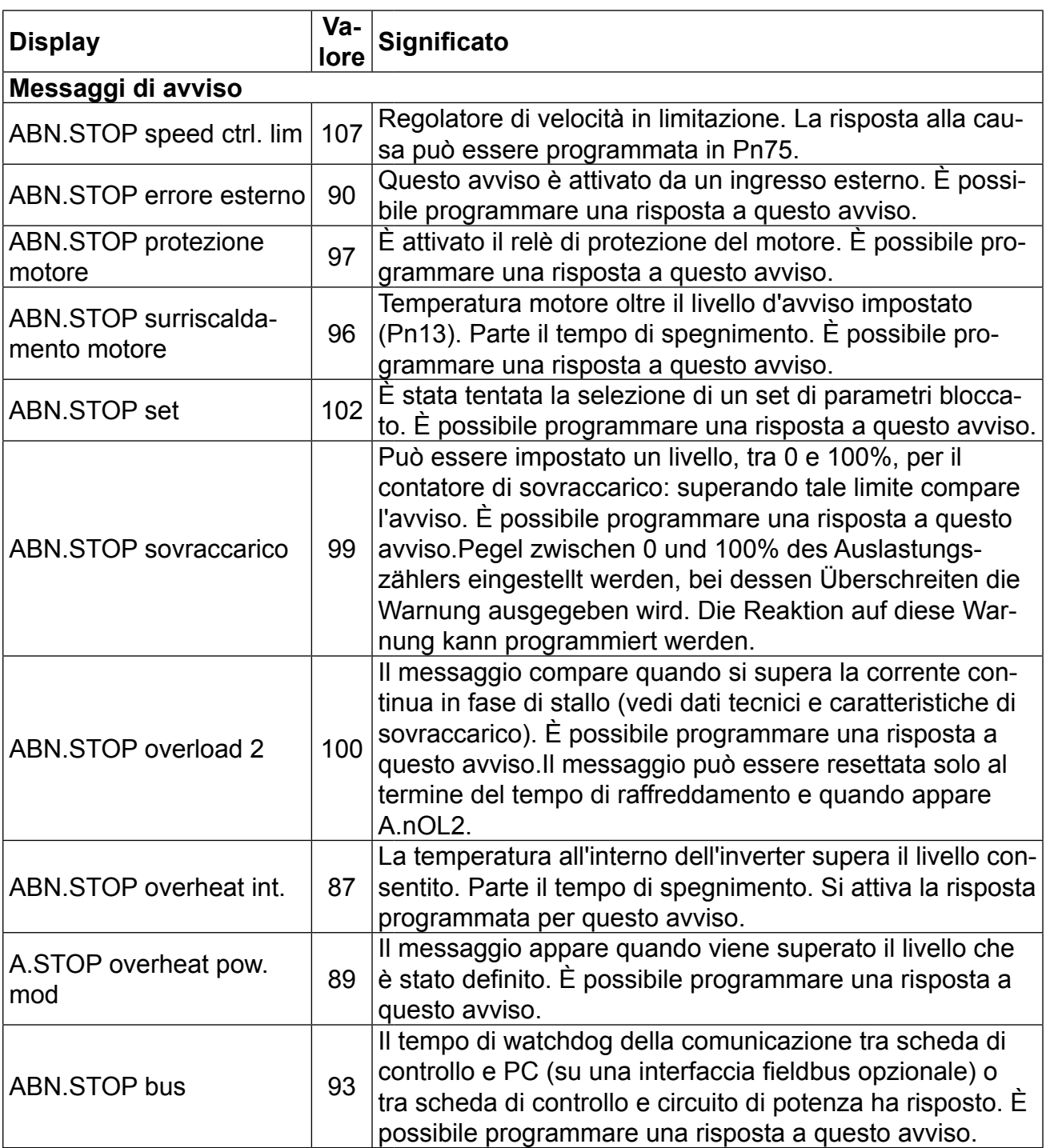

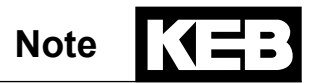

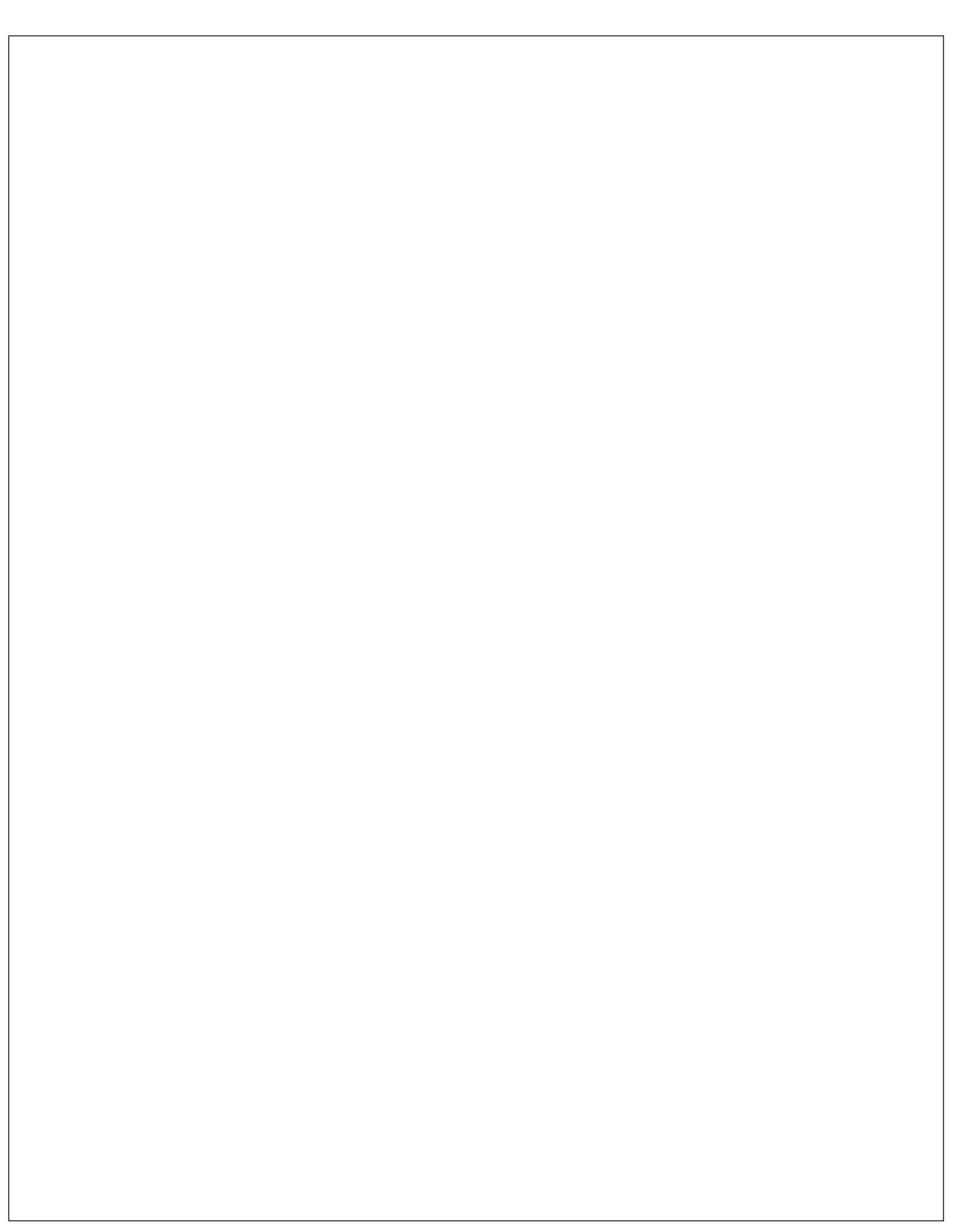

# **Note**

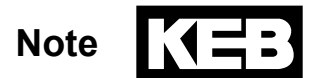

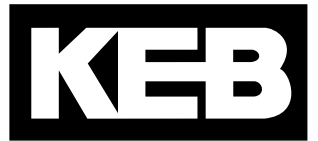

#### **KEB Automation KG** Südstraße 38 • D-32683 Barntrup fon: +49 5263 401-0 • fax: +49 5263 401-116 net: [www.keb.](http://www.keb.at)de • mail: info@keb.de

## **KEB worldwide…**

**KEB Antriebstechnik Austria GmbH** Ritzstraße 8 • A-4614 Marchtrenk fon: +43 7243 53586-0 • fax: +43 7243 53586-21 net: [www.keb.at](http://www.keb.at) • mail: info@keb.at

**KEB Antriebstechnik**

Herenveld 2 • B-9500 Geraadsbergen fon: +32 5443 7860 • fax: +32 5443 7898 mail: vb.belgien@keb.de

#### **KEB Power Transmission Technology (Shanghai) Co.,Ltd.**

No. 435 Qianpu Road, Chedun Town, Songjiang District, CHN-Shanghai 201611, P.R. China fon: +86 21 37746688 • fax: +86 21 37746600 net: [www.keb.de](http://www.keb.de) • mail: info@keb.cn

**KEB Antriebstechnik Austria GmbH** Organizační složka

Suchovrbenske nam. 2724/4 • CZ-370 06 České Budějovice fon: +420 387 699 111 • fax: +420 387 699 119 mail: info@keb.cz

#### **KEB Antriebstechnik GmbH**

Wildbacher Str. 5 • D–08289 Schneeberg fon: +49 3772 67-0 • fax: +49 3772 67-281 mail: info@keb-drive.de

#### **KEB España**

C/ Mitjer, Nave 8 - Pol. Ind. LA MASIA E-08798 Sant Cugat Sesgarrigues (Barcelona) fon: +34 93 897 0268 • fax: +34 93 899 2035 mail: vb.espana@keb.de

#### **Société Française KEB**

Z.I. de la Croix St. Nicolas • 14, rue Gustave Eiffel F-94510 LA QUEUE EN BRIE fon: +33 1 49620101 • fax: +33 1 45767495 net: [www.keb.fr](http://www.keb.fr) • mail: [info@keb.fr](mailto:info@keb.fr)

#### **KEB (UK) Ltd.**

Morris Close, Park Farm Industrial Estate GB-Wellingborough, NN8 6 XF fon: +44 1933 402220 • fax: +44 1933 400724 net: [www.keb.co.uk](http://www.keb.co.uk) • mail: info@keb.co.uk

**KEB Italia S.r.l.** Via Newton, 2 • I-20019 Settimo Milanese (Milano) fon: +39 02 3353531 • fax: +39 02 33500790

net: [www.keb.de](http://www.keb.de) • mail: kebitalia@keb.it

#### **KEB Japan Ltd.**

15–16, 2–Chome, Takanawa Minato-ku J-Tokyo 108-0074 fon: +81 33 445-8515 • fax: +81 33 445-8215 mail: [info@keb.jp](mailto:info@keb.jp)

**KEB Korea Seoul**

Room 1709, 415 Missy 2000 725 Su Seo Dong, Gang Nam Gu ROK-135-757 Seoul/South Korea fon: +82 2 6253 6771 • fax: +82 2 6253 6770 mail: vb.korea@keb.de

#### **KEB RUS Ltd.**

Lesnaya Str. House 30, Dzerzhinsky (MO) RUS-140091 Moscow region fon: +7 495 632 0217 • fax: +7 495 632 0217 net: [www.keb.ru](file:///B:/Adressen/www.keb.ru) • mail: info@keb.ru

#### **KEB America, Inc.**

5100 Valley Industrial Blvd. South USA-Shakopee, MN 55379 fon: +1 952 224-1400 • fax: +1 952 224-1499 net: [www.kebamerica.com](file:///B:/Adressen/www.kebamerica.com) • mail: [info@kebamerica.com](mailto:info@kebamerica.com)

## **More and latest addresses at http://www.keb.de**

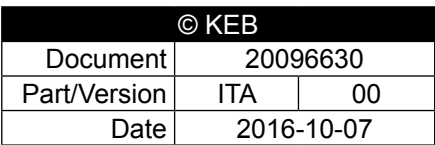